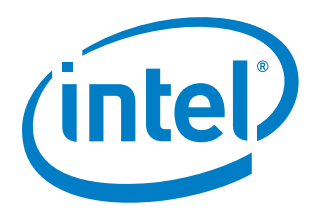

# **Intel® Rack Scale Design (Intel® RSD) POD Manager (PODM)**

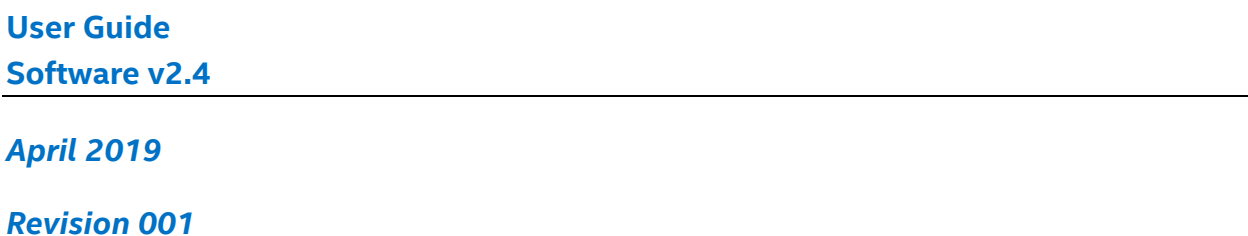

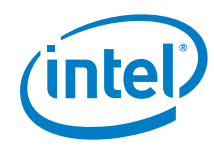

You may not use or facilitate the use of this document in connection with any infringement or other legal analysis concerning Intel products described herein. You agree to grant Intel a non-exclusive, royalty-free license to any patent claim thereafter drafted which includes subject matter disclosed herein.

No license (express or implied, by estoppel or otherwise) to any intellectual property rights is granted by this document.

Intel disclaims all express and implied warranties, including without limitation, the implied warranties of merchantability, fitness for a particular purpose, and noninfringement, as well as any warranty arising from course of performance, course of dealing, or usage in trade.

All information provided here is subject to change without notice. Contact your Intel representative to obtain the latest Intel product specifications and roadmaps.

The products described may contain design defects or errors known as errata which may cause the product to deviate from published specifications.

This document contains information on products, services, and/or processes in development. All information provided here is subject to change without notice. Contact your Intel representative to obtain the latest forecast, schedule, specifications, and roadmaps.

Copies of documents that have an order number and are referenced in this document may be obtained by calling 1-800-548-4725 or by visiting [www.intel.com/design/literature.htm](http://www.intel.com/design/literature.htm)*.* 

Intel and the Intel logo are trademarks of Intel Corporation in the United States and other countries.

\*Other names and brands may be claimed as the property of others.

Copyright © 2019 Intel Corporation. All rights reserved.

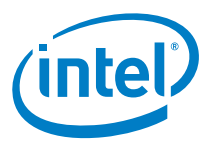

# **Contents**

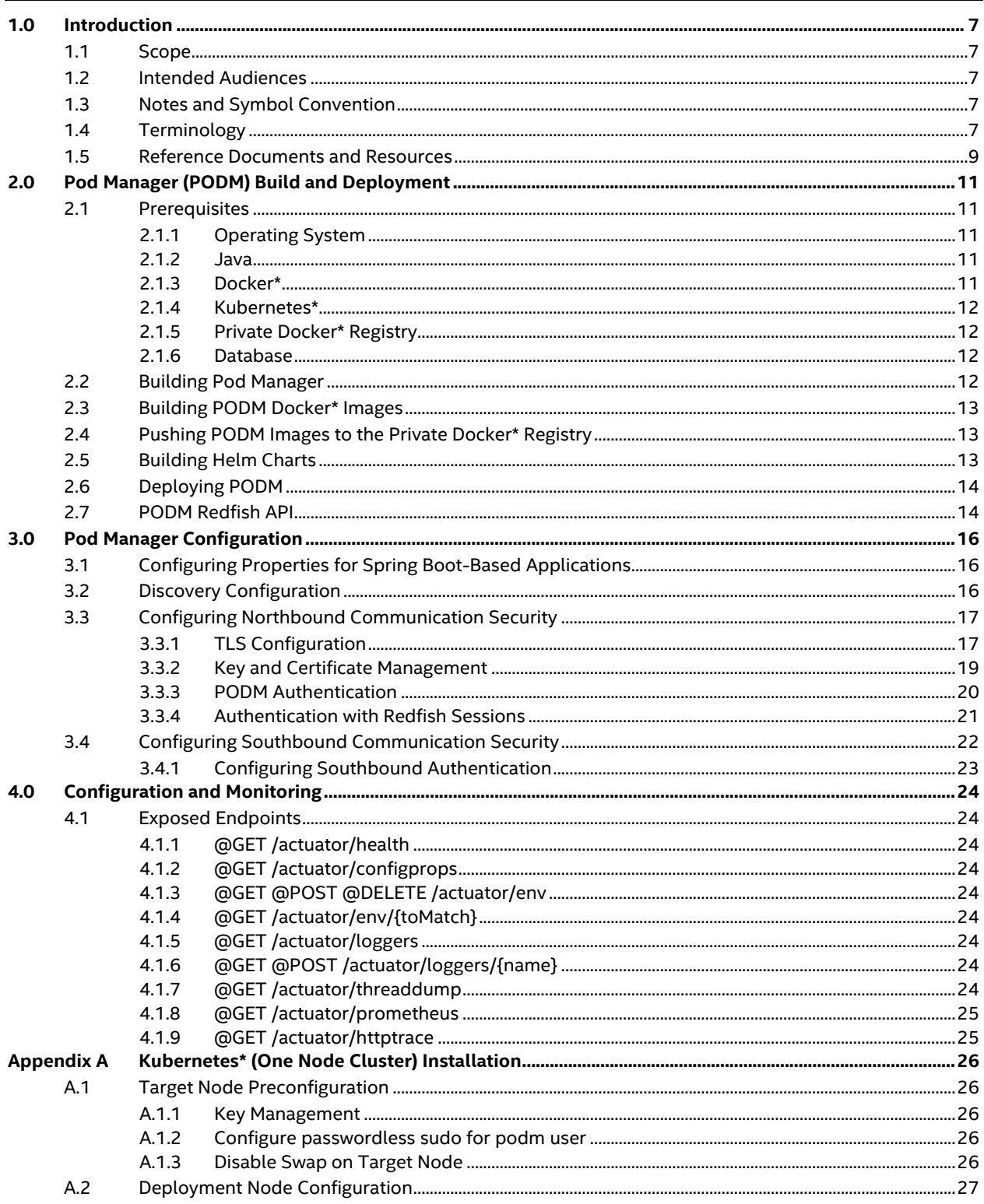

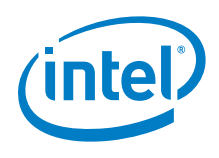

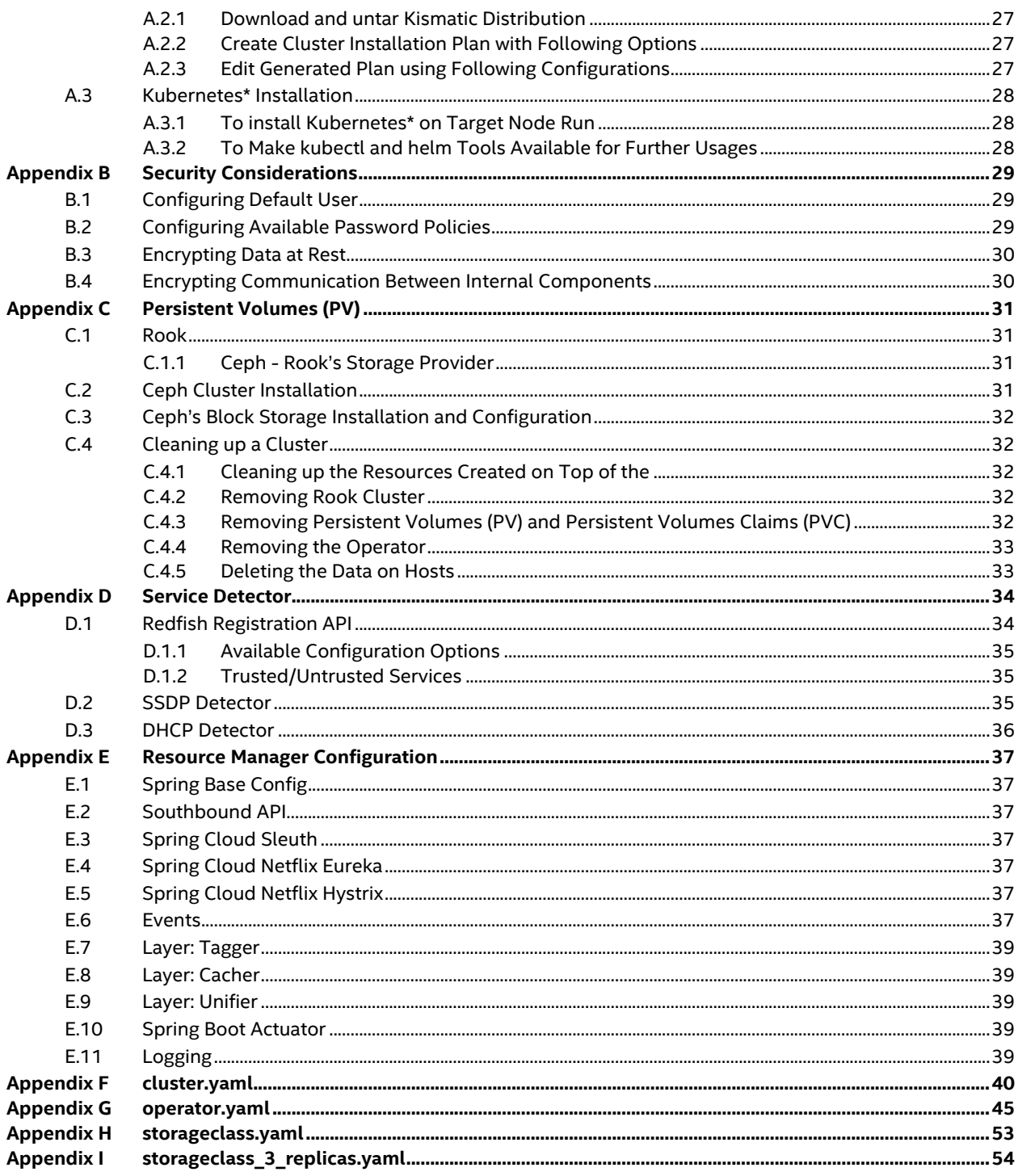

# **Figures**

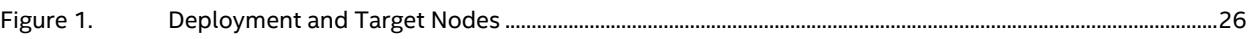

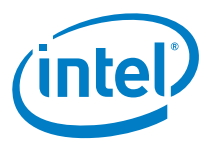

# **Tables**

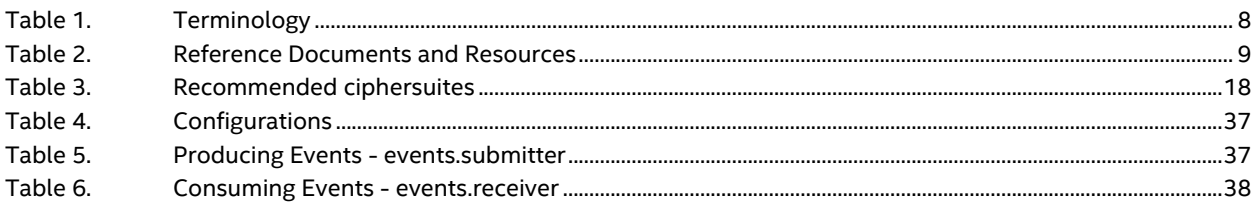

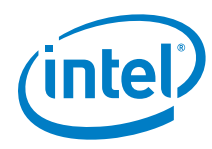

# *Revision History*

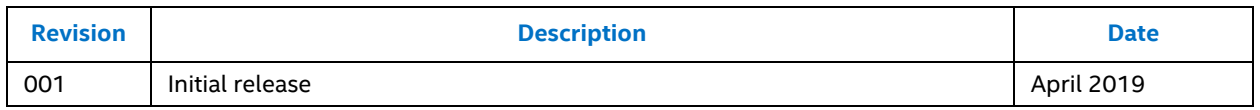

 $\mathsf{S}% _{T}=\mathsf{S}_{T}\!\left( a,b\right) ,\ \mathsf{S}_{T}=\mathsf{S}_{T}\!\left( a,b\right) ,\ \mathsf{S}_{T}=\mathsf{S}_{T}\!\left( a,b\right) ,\ \mathsf{S}_{T}=\mathsf{S}_{T}\!\left( a,b\right) ,\ \mathsf{S}_{T}=\mathsf{S}_{T}\!\left( a,b\right) ,\ \mathsf{S}_{T}=\mathsf{S}_{T}\!\left( a,b\right) ,\ \mathsf{S}_{T}=\mathsf{S}_{T}\!\left( a,b\right) ,\ \mathsf{S}_{T}=\mathsf{S}_{T}\!\left( a,b\right) ,\ \mathsf{S}_{T}=\math$ 

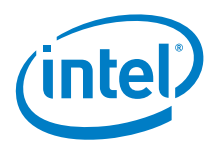

# <span id="page-6-0"></span>*1.0 Introduction*

This document contains information about the installation and configuration of Software Release v2.4 of Intel® Rack Scale Design (Intel® RSD) POD Manager (PODM) and is referred to as PODM throughout this document.

### <span id="page-6-1"></span>**1.1 Scope**

This document contains information about the installation and configuration of Software Release version 2.4.0.498.0 of Intel® Rack Scale Design (Intel® RSD) Pod Manager called Pod Manager throughout this document.

# <span id="page-6-2"></span>**1.2 Intended Audiences**

The intended audiences for this document include:

- Independent Software Vendors (ISVs) of pod management software, who make use of PODM to discover, compose, and manage drawers, regardless of the hardware vendor, and/or manage drawers in a multivendor environment
- Original Equipment Manufacturers (OEMs) of PSME firmware who would like to provide the Intel® RSD PODM REST API S*pecification Software v2.4* on top of their hardware platform (refer t[o Table](#page-8-1) [2\).](#page-8-1)

# <span id="page-6-3"></span>**1.3 Notes and Symbol Convention**

Symbol and note conventions are similar to typographical conventions used in the Cloud Infrastructure Management Interface 6 (CIMI) Model and RESTful HTTP-based Protocol 7 An Interface for Managing Cloud Infrastructure specification (refer to [Table 2\).](#page-8-1) The notation used in JSON\* serialization description:

- Values in italics indicate data types instead of literal values.
- Characters are appended to items to indicate cardinality:
	- − ? (0 or 1)
	- − \* (0 or more)
	- − + (1 or more)
- Vertical bars, |, denote choice. For example, a|b means a choice between a and b.
- Parentheses, ( ), indicate the scope of the operators ?, \*, +, and |.
- Ellipses, ..., indicate points of extensibility. The lack of an ellipsis does not mean no extensibility point exists; rather, it is just not explicitly called out.

# <span id="page-6-4"></span>**1.4 Terminology**

[Table 1](#page-7-0) provides a list of terminology used throughout this document and their definitions.

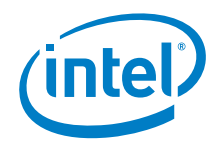

#### <span id="page-7-0"></span>**Table 1. Terminology**

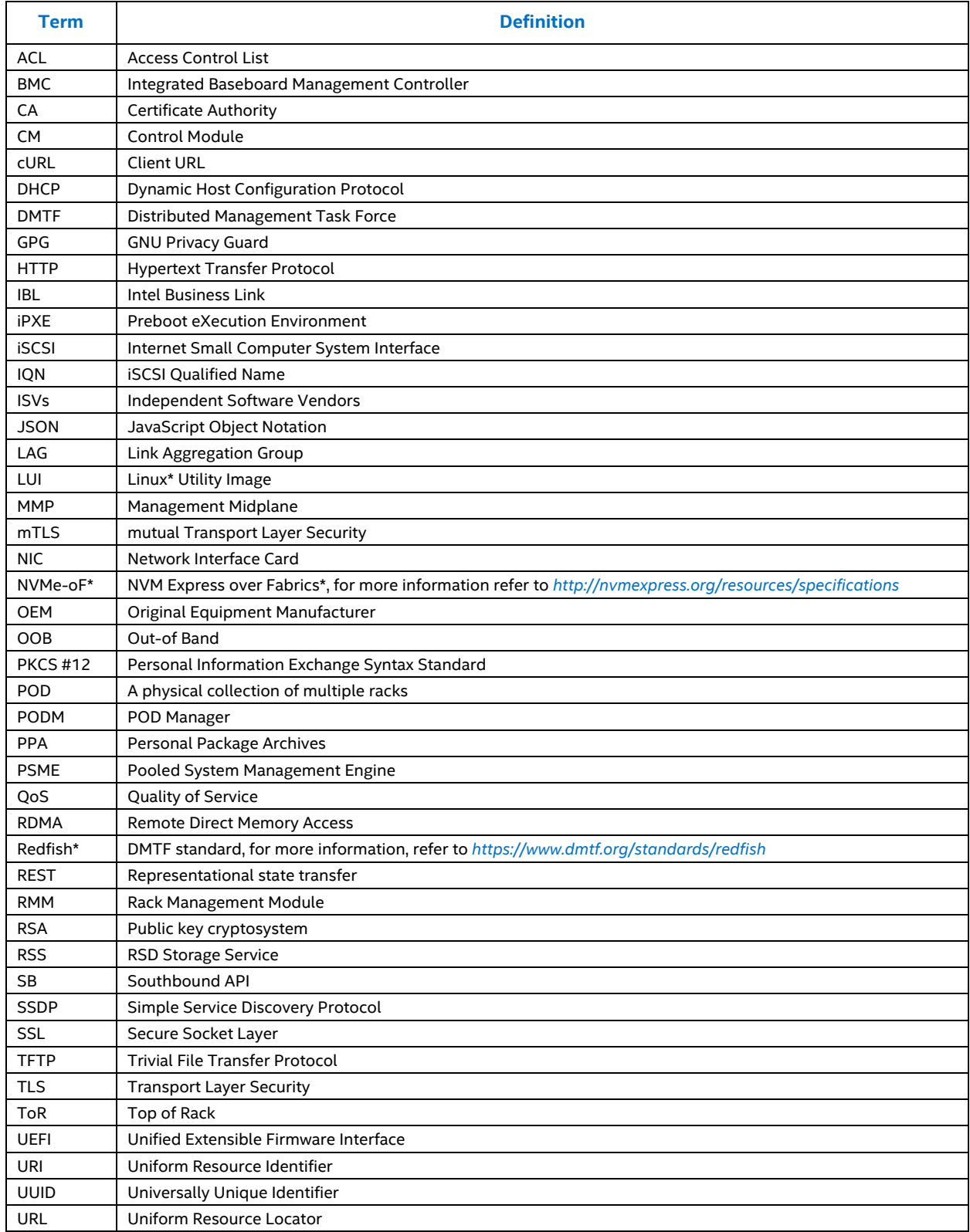

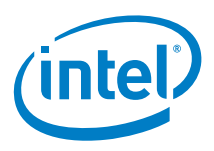

# <span id="page-8-0"></span>**1.5 Reference Documents and Resources**

[Table 2](#page-8-1) provides a list of documents and resources referenced in this document.

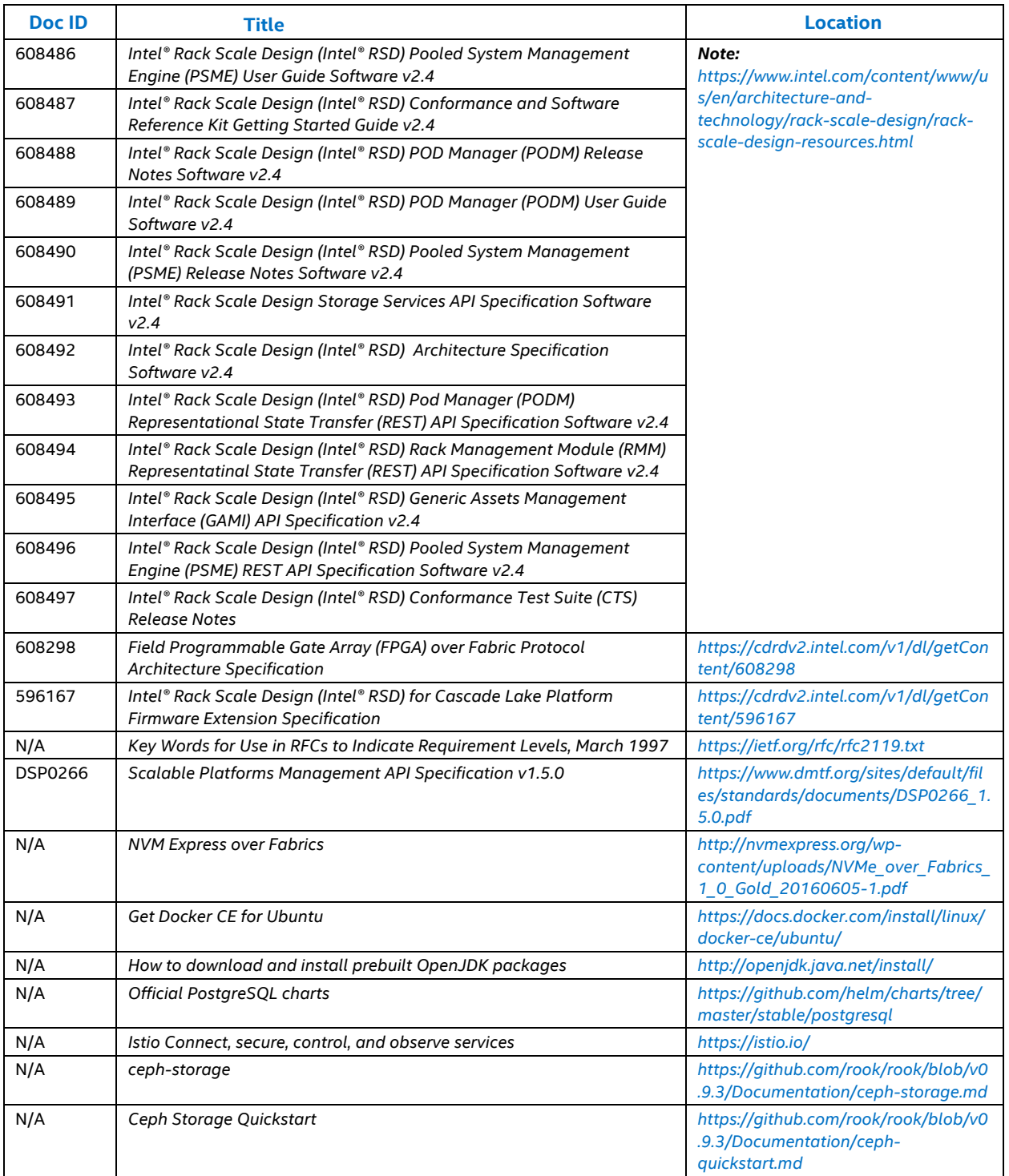

#### <span id="page-8-1"></span>**Table 2. Reference Documents and Resources**

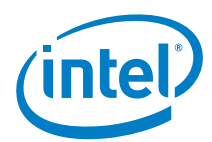

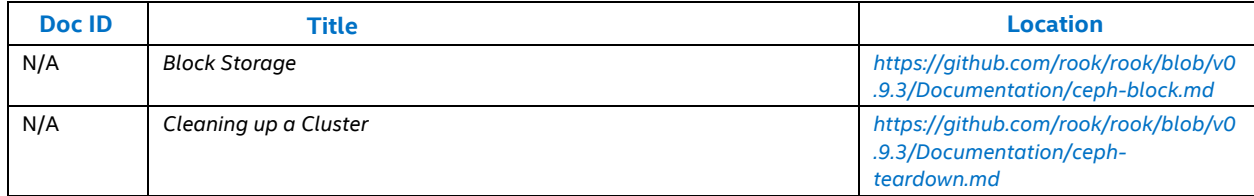

**NOTE:** Copies of documents having an order number, referenced in this document, which cannot be accessed may be obtained by calling 1-800-548-4725 or by visiting *[www.intel.com/design/literature.htm](https://www.intel.com/content/www/us/en/design/resource-design-center.html)* and download a copy.

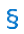

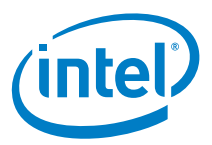

# <span id="page-10-0"></span>*2.0 Pod Manager (PODM) Build and Deployment*

Steps necessary to build PODM from source code and deploy it on Kubernetes cluster.

# <span id="page-10-1"></span>**2.1 Prerequisites**

Components and tools are necessary for PODM deployment.

#### <span id="page-10-2"></span>**2.1.1 Operating System**

The natural development environment for the PODM is Ubuntu\* v16.04 (server distro).

**Note:** Any snippets available in this user guide works with Ubuntu OS, but there is no guarantee these snippets will work on other operating systems.

#### <span id="page-10-3"></span>**2.1.2 Java**

Make sure that Java compiler is available:

**Important:** The PODM requires OpenJdk v1.8.x.

javac --version

sample output would be:

javac 1.8.0\_161

If the compiler is not installed, refer to [Table 2,](#page-8-1) *How to download and install prebuilt OpenJDK packages*.

#### <span id="page-10-4"></span>**2.1.3 Docker\***

Make sure that Docker\* is installed ( $>= 18.02.0 - ce$ ). Refer t[o Table 2](#page-8-1) to Install Docker CE.

```
docker version
```
Sample output:

```
Client:
Version: 18.02.0-ce
API version: 1.36
 Go version: go1.9.3
 Git commit: fc4de44
Built: Wed Feb 7 21:16:33 2018
OS/Arch: linux/amd64
 Experimental: false
 Orchestrator: swarm
Server:
Engine:
  Version: 18.02.0-ce
  API version: 1.36 (minimum version 1.12)
Go version: go1.9.3
Git commit: fc4de44
 Built: Wed Feb 7 21:15:05 2018
 OS/Arch: linux/amd64
  Experimental: false
```
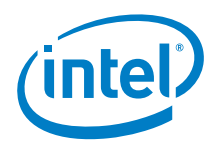

### <span id="page-11-0"></span>**2.1.4 Kubernetes\***

The PODM application is designed to be installed on the Kubernetes\* cluster. If the instance of the Kubernetes\* cluster is not running, refer to [Appendix A,](#page-25-0) Kubernetes\* [\(One Node Cluster\) Installation](#page-25-0)*.*

# <span id="page-11-1"></span>**2.1.5 Private Docker\* Registry**

The Kubernetes\* cluster should have access to the Docker\* repository where all required PODM binary artifacts are exposed. To use the PODM, provide the private Docker\* registry. To run private registry (in simplest non production mode) follow these steps:

- 1. Login to the Kubernetes target node: \$ ssh user@targetnode
- 2. Run the registry:

\$ docker run -d -p 5000:5000 --restart=always --name registry registry:2

The private registry should now be running and exposing the API under localhost:5000.

- 3. Create an SSH tunnel between the machine where the PODM Sources and  $\text{targetNode}$  are kept: \$ ssh -fN -L 5000:localhost:5000 vagrant@targetnode
- 4. Verify the connection between the host and targetNode: \$ curl localhost:5000/v2/\_catalog
- 5. Sample result:

{ "repositories": [] }

#### <span id="page-11-2"></span>**2.1.6 Database**

The PODM application is designed to use the PostgreSQL database.

- Note: The PostgreSQL is not included with the PODM deployment. PostgreSQL must be installed and configured on the Kubernetes\* cluster by the user. It is recommended to use official PostgreSOL [charts,](https://github.com/helm/charts/tree/master/stable/postgresql) refer t[o Table 2.](#page-8-1)
- **Important:** It is required to install PostgreSQL charts on the Kubernetes\* cluster using the podm-db release name. For example:

helm install --name podm-db stable/postgresql

#### **2.1.6.1 Database Persistence**

For information about configuring optional "Persistent Volume" for PostgreSQL, refer to Appendix C, [Persistent Volumes \(PV\).](#page-30-0) Enable persistence for the PostgreSQL by installing charts with the following command:

helm install --name podm-db --set persistence.enabled=true stable/postgresql

# <span id="page-11-3"></span>**2.2 Building Pod Manager**

The assumption is that source code exists in the PODM directory. The first time build, and compilation of the PODM sources takes a bit longer because a set of external dependencies are downloaded.

Make sure build machine has access to the Internet and run:

cd PODM ./gradlew build

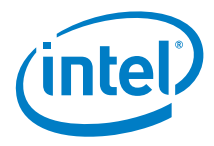

# <span id="page-12-0"></span>**2.3 Building PODM Docker\* Images**

The PODM is targeted to run on the Kubernetes\* cluster. To deploy the PODM on Kubernetes\*, pack the PODM application into a set of Docker\* images.

cd PODM ./buildAllImages.sh

After packing has completed, all PODM images should be available in local Docker\*:

docker images

Sample output:

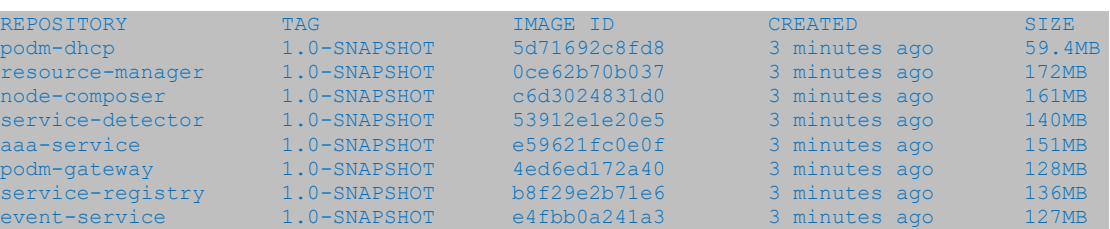

# <span id="page-12-1"></span>**2.4 Pushing PODM Images to the Private Docker\* Registry**

Push images built in the previous step to private Docker Registry.

cd PODM ./pushAllDockerImages.sh

Verify the PODM images are exposed on the registry:

\$ curl localhost:5000/v2/\_catalog

Sample result:

```
{
     "repositories": [
         "aaa-service",
         "event-service",
         "node-composer",
         "podm-dhcp",
         "podm-gateway",
         "resource-manager",
         "service-detector",
         "service-registry"
     ]
}
```
# <span id="page-12-2"></span>**2.5 Building Helm Charts**

Build the PODM Helm charts by running following command in PODM source code directory.

./createHelmChart.sh

pod-manager-0.99.tgz file should be created under the PODM directory. Below is the sample output of the above command:

```
Hang tight while we grab the latest from your chart repositories...
Update Complete. #Happy Helming!#
Saving 4 charts
Deleting outdated charts
Successfully packaged chart and saved it to PODM/pod-manager-0.99.tgz
```
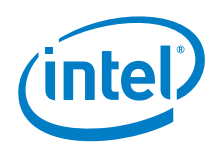

# <span id="page-13-0"></span>**2.6 Deploying PODM**

The PODM application can be deployed by running the following command:

helm install --name podm --set global.registry=localhost:5000/ pod-manager-0.99.tg

Verify the status of the PODM deployment:

helm status podm

#### Sample output:

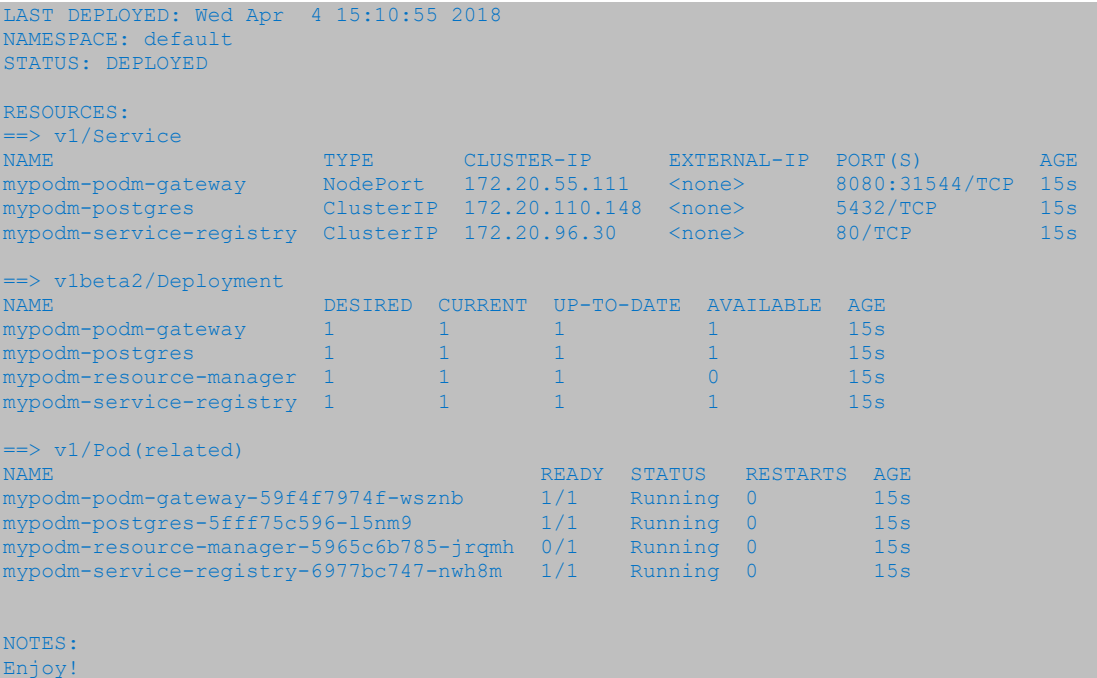

# <span id="page-13-1"></span>**2.7 PODM Redfish API**

Run the following command to determine the Kubernetes\* cluster IP:

kubectl cluster-info

Sample output:

```
Kubernetes master is running at https://172.28.128.10:6443
KubeDNS is running at https://172.28.128.10:6443/api/v1/namespaces/kube-
system/services/kube-dns:dns/proxy
```
Reported IP address: **172.28.128.10** is an address of the external IP of the Kubernetes\* cluster and reported port: 31544 is a port where the PODM application is exposed. In this example, the URI of the Redfish API of PODM application will be targetNode: 31544/redfish/v1. Send requests against this API:

curl targetNode:31544/redfish/v1

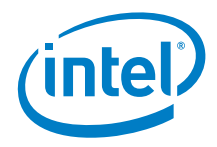

#### Sample output:

{

```
 "@odata.context": "/redfish/v1/$metadata/#ServiceRoot",
 "@odata.id": "/redfish/v1",
 "@odata.type": "#ServiceRoot.v1_1_1.ServiceRoot",
  "Id": "serviceRoot",
  "Name": "Instance ID: mypodm-resource-manager-5965c6b785-jrqmh",
 "Description": "desc",
 "RedfishVersion": "1.5.0",
  "UUID": "34e60059-0d9a-44ee-9e57-09f9bcccf40f",
  "Chassis": {
    "@odata.id": "/redfish/v1/Chassis"
\rightarrow "Systems": {
    "@odata.id": "/redfish/v1/Systems"
  },
  "Managers": {
    "@odata.id": "/redfish/v1/Managers"
  },
  "Fabrics": {
    "@odata.id": "/redfish/v1/Fabrics"
\rightarrow "StorageServices": {
    "@odata.id": "/redfish/v1/StorageServices"
\rightarrow "TaskService": {
 "@odata.id": "/redfish/v1/TaskService"
\rightarrow "Links": {
    "Oem": {}
  },
  "Oem": {
    "Intel_RackScale": {
 "@odata.type": "#Intel.Oem.ServiceRoot",
 "ApiVersion": "2.4.0",
      "EthernetSwitches": {
        "@odata.id": "/redfish/v1/EthernetSwitches"
  },
      "TelemetryService": {
        "@odata.id": "/redfish/v1/Oem/Intel_RackScale/TelemetryService"
 }
    }
  }
```
 $\mathsf{S}$ 

}

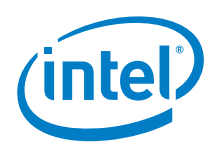

# <span id="page-15-0"></span>*3.0 Pod Manager Configuration*

This chapter provides information on the configuration of the PODM behavior.

# <span id="page-15-1"></span>**3.1 Configuring Properties for Spring Boot-Based Applications**

Most of RSD pods contain Spring Boot\*-based applications. Properties for these applications (which in non-containerized environments are usually placed in application.properties or application.yml files) can be set in values. yaml in section applicationProperties.

**•** Example of changing application server port in values. yaml: applicationProperties: server:

port: 18999

• It can also be done during the installation of the helm chart:

```
helm install --name podm
--set node-composer.applicationProperties.server.port=18999,\
global.registry=localhost:5000/ pod-manager-0.99.tgz
```
 Configuring properties after deployment: kubectl edit configmap {CONFIG\_NAME}

ConfigMaps names can be displayed using the command: kubectl get configmap. After every change, restart the container to upload new the  $\text{ConfigMap}$ . Every properties field should be set in data.application.yml:

Example field allocation.reserved-vlan-ids=1,170,4088,4091,4094 should be put in config map this way:

```
data:
  application.yml: |-
    allocation:
      reserved-vlan-ids: 1,170,4088,4091,4094
```
Another way is to provide a file with overrides during installation of helm chart:

```
new-values.yaml:
node-composer:
  applicationProperties:
     server:
      port: 18999
```
Deployment command:

```
helm install --name podm global.registry=localhost:5000/ \
-f new-values.yaml pod-manager-0.99.tgz
```
# <span id="page-15-2"></span>**3.2 Discovery Configuration**

There are three available mechanisms to discover new services and resources: DHCP, SSDP, and registration of services using endpoints exposed by the REST API. By default, all three mechanisms are enabled, and the same service can be detected by all mechanisms.

Note: It is highly recommended that the user use either one of the mechanisms to discover RSD resources.

- **Important:** Discovery interval is by default set at 60 seconds. It is the time between the last completed discovery and the start of a new one.
- **Important:** If a new resource is created, the resource needs to be discovered by the PODM before it is available for other actions, such as attaching Volume.

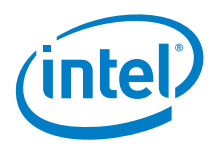

During the deployment step, set the discovery interval by adding the variable

"node-composer.applicationProperties.discovery.interval-seconds" into the helm install command.

Installing PODM with different discovery interval:

```
helm install --name podm \
--set node-composer.applicationProperties.discovery.interval-seconds=60,\
global.registry=localhost:5000/ pod-manager-0.99.tgz
```
# <span id="page-16-0"></span>**3.3 Configuring Northbound Communication Security**

This section describes the process of configuring TLS including generation of certificates, choosing secure ciphersuites and promotes good practices in key management. In addition, it provides guidelines to user management and authorization using both Basic Access Authentication and Redfish Sessions.

#### <span id="page-16-1"></span>**3.3.1 TLS Configuration**

This section describes a sample configuration of TLS authentication for the PODM Gateway application. PODM Gateway is a single entry point for any REST requests incoming to the PODM application stack. To configure one way TLS authentication for the PODM Gateway, provide a Java Key Store (JKS) containing required certs. This JKS is stored in K8s secret which is finally consumed by containers running inside the K8s cluster.

Generating certificate:

Example of creating a simplified development-only chain of certificates to be used by PODM server and its client.

```
# generate keypair for CA
keytool -alias podmca \
        -dname "CN=podmCa, OU=RSD, O=Intel, L=Gdansk, S=Pomerania, C=PL" \
        -keystore podmca.keystore -storetype pkcs12 -storepass podmpodm \
         -genkeypair -keyalg "RSA" -validity 3000 -sigalg SHA384withRSA \
        -keysize 4096 -keypass podmpodm -ext BC:critical="ca:true,pathlen:0"
# export the podm CA cert (self signed)
keytool -exportcert -rfc -keystore podmca.keystore -alias podmca \
         -storepass podmpodm > podmca.pem
# generate keypair for Podm Developer Server
keytool -alias podmserver \
        -dname "CN=Podm Development Server, OU=RSD, O=Intel,\
               L=Gdansk, S=Pomerania, C=PL" \
        -keystore podmserver.keystore -storepass podmpodm -genkeypair
        -validity 360 -keyalg "RSA" -sigalg SHA384withRSA -keysize 4096 \
         -keypass podmpodm -storetype pkcs12
# sign Podm Developer Server with CA
keytool -alias podmserver \
         -certreq -keystore podmserver.keystore -storepass podmpodm \
        -ext SAN=dns:localhost,dns:dev.podmserver.net | \
         keytool -alias podmca -keystore podmca.keystore -storepass podmpodm \
                -gencert -ext SAN=dns:localhost,dns:dev.podmserver.net \
                -ext ku:c=dig, keyEncipherment -rfc > podmserver.pem
```
**Tip**: Notice the Subject Alternative Name (SAN) extension provided during subsequent operations. SAN extension plays a crucial role in TLS hostname verification, which is a server identity check.

The check works by verifying that the dnsName in the subjectAltName field of the certificate sent by the server, matches the host portion of the URL used to make the request. Make sure to include the server's hostnames/IPs in that part.

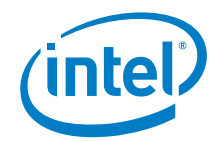

Next, import both the CA certificate and your signed certificate into the keystore.

```
keytool -import -keystore podmserver.keystore -file podmca.pem -alias podmCA \
        -noprompt -trustcacerts -storepass podmpodm
keytool -import -keystore podmserver.keystore -file podmserver.pem \
         -alias podmserver -storepass podmpodm
```
**Important:** The client that is willing to setup a TLS connection with the PODM server, has to import a certificate of CA that signed the PODM server certificate into its truststore.

> The keystore is now prepared to be handed over to the PODM application. Use the K8s secret as the provider.

K8s secret generation:

```
kubectl create secret generic nb-security-config \
  --from-file=server.ssl.key-store=/absolute/path/to/{jks-name} \
   --from-literal=server.ssl.key-store-password={keypass} \
  --from-literal=server.ssl.key-alias={podm-gateway} \
   --from-literal=server.ssl.key-password={storepass} \
  --from-literal=server.ssl.enabled=true
```
- Note: During K8s secret generation, it is recommended to specify the used ciphersuite and protocol. This can be done by adding following parameters.
	- Specifying the ciphers and protocol:

```
 ...
  --from-literal=server.ssl.ciphers={ciphersuite} \
 --from-literal=server.ssl.protocol={your_preferred_TLS_version}
```
Note: While specifying the ciphersuite (specify a comma separated list of ciphersuites), follow common security guidelines as specified in JDK documentation (refer to [Table 2](#page-8-1)) or fall back to the recommendation in the following table.

#### <span id="page-17-0"></span>**Table 3. Recommended ciphersuites**

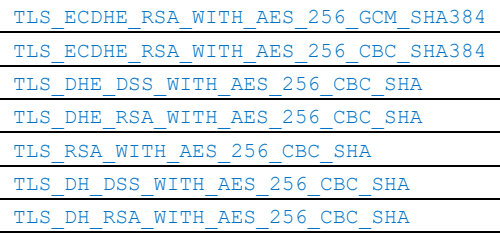

Enhance the regular PODM deployment command with an additional flag:

--set podm-gateway.northbound\_security.enabled=true

After applying the above modification, the deployment command would look like:

helm install --name podm \ --set podm-gateway.northbound security.enabled=true,\ global.registry=localhost:5000/ pod-manager-0.99.tgz

Once all is in place, the PODM listens on an SSL connector.

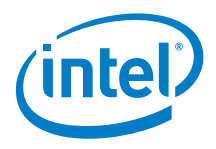

#### Consuming service on an SSL connector:

```
curl -v --cacert podmca.pem -u admin:admin \
-X HEAD https://localhost:8888/redfish/v1/SessionService
Warning: Setting custom HTTP method to HEAD with -X/--request may not work the
Warning: way you want. Consider using -I/--head instead.
   Trvinq 127.0.0.1...* TCP_NODELAY set
* Connected to localhost (127.0.0.1) port 8888 (#0)
* ALPN, offering h2
* ALPN, offering http/1.1
* successfully set certificate verify locations:
   CAfile: podmca.pem
  CApath: /etc/ssl/certs
* (304) (OUT), TLS handshake, Client hello (1):
* (304) (IN), TLS handshake, Server hello (2):
* TLSv1.2 (IN), TLS handshake, Certificate (11):
* TLSv1.2 (IN), TLS handshake, Server key exchange (12):
* TLSv1.2 (IN), TLS handshake, Server finished (14):
* TLSv1.2 (OUT), TLS handshake, Client key exchange (16):
* TLSv1.2 (OUT), TLS change cipher, Client hello (1):
* TLSv1.2 (OUT), TLS handshake, Finished (20):
* TLSv1.2 (IN), TLS handshake, Finished (20):
* SSL connection using TLSv1.2 / ECDHE-RSA-AES256-GCM-SHA384
* ALPN, server did not agree to a protocol
* Server certificate:
* subject: C=PL; ST=Pomerania; L=Gdansk; O=Intel; OU=RSD; CN=Podm Development Server
* start date: Mar 14 08:15:27 2019 GMT
* expire date: Jun 12 08:15:27 2019 GMT
 subjectAltName: host "localhost" matched cert's "localhost"
  issuer: C=PL; ST=Pomerania; L=Gdansk; O=Intel; OU=RSD; CN=podmCa
  SSL certificate verify ok.
* Server auth using Basic with user 'admin'
> HEAD /redfish/v1/SessionService HTTP/1.1
> Host: localhost:8888
> Authorization: Basic YWRtaW46YWRtaW4=
> User-Agent: curl/7.58.0
> Accept: */*
>
< HTTP/1.1 200
< Date: Thu, 14 Mar 2019 08:42:09 GMT
< Content-Type: application/json;charset=UTF-8
< Content-Length: 0
\prec* Connection #0 to host localhost left intact
```
#### <span id="page-18-0"></span>**3.3.2 Key and Certificate Management**

It is important to follow best security practices when it comes to the Public Key Infrastructure (PKI) because the PODM does not explicitly enforce a way to manage it.

Keys - it demands them to be provided by means of a cloud infrastructure.

Note: It is up to the end user to generate strong keypairs and accurately generate/manage certificates.

It is recommended to set a short validity period for end keys and rotate them once they expire. If you are creating your own CA, it may have a much longer validity time.

Currently, this has to be done manually and requires reinstallation of PODM deployment (maintenance window).

Go to GitHub and download Key Management Cheat Sheet.md using the following URL:

*[https://github.com/OWASP/CheatSheetSeries/blob/master/cheatsheets/Key\\_Management\\_Cheat\\_Sh](https://github.com/OWASP/CheatSheetSeries/blob/master/cheatsheets/Key_Management_Cheat_Sheet.md) [eet.md](https://github.com/OWASP/CheatSheetSeries/blob/master/cheatsheets/Key_Management_Cheat_Sheet.md)*

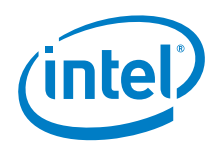

## <span id="page-19-0"></span>**3.3.3 PODM Authentication**

The PODM follows the Redfish security guidelines and supports both Basic Access Authentication and Redfish Session tokens to authenticate its clients. Every endpoint beside /redfish/v1 requires explicit authentication. Access to  $/\text{redfish/v1}$  is possible using both HTTP and HTTPS endpoint.

For reference, refer to [Table 2,](#page-8-1) *[Redfish Scalable Platforms Management API Specification](https://www.dmtf.org/sites/default/files/standards/documents/DSP0266_1.6.0.pdf)*.

Note: Configuring TLS connection alongside any authentication mechanism is crucial. If TLS is configured, then HTTP endpoint provides access only to  $/\text{redfish/v1}$  and redirects all other requests to the HTTPS endpoint.

#### **3.3.3.1 Basic Access Authentication**

To authorize using Basic Access Authentication (BA), attach Authorization header to each request. The header takes the following form:

Authorization: Basic <encoded credentials>

Credentials take the form of a  $Base64$  encoded concatenation of login and password.

Obtaining encoded credentials:

```
$ echo -e "admin:admin" | base64
YWRtaW46YWRtaW4K
```
#### **3.3.3.2 Users Configuration**

Manage users employing the RF AccountService available at /redfish/v1/AccountService.

- *Warning:* The installation contains a predefined admin user (password admin). Modify its password or add a new user and remove the predefined one after installation.
	- Creating New User

To create a new user perform an authorized POST operation upon the /redfish/v1/AccountService endpoint.

```
curl -u admin:admin -v -H 'Content-Type: application/json'
      -H 'Accept-Type: application/json' -d @create_account.json \
      -X POST http://localhost:8080/redfish/v1/AccountService/Accounts
```
• New user payload:

{

```
 "UserName": "username",
 "Password": "Password!1",
   "RoleId": "Administrator"
 }
```
- Note: Provided username cannot be blank and cannot collide with an existing user. Configurable password policies apply to password (size, strength). The  $\text{Roled}$  has to be an existing role.
	- Changing User Password:

To change/update the password, perform an authenticated PATCH request upon /redfish/v1/AccountService/Accounts/{username} endpoint.

\$ curl -u admin:admin -v -H 'Content-Type: application/json' \ -H 'Accept-Type: application/json' -d '{"Password" : "new\_password"}' \ -X PATCH http://localhost:8080/redfish/v1/AccountService/Accounts/username

• Removing user:

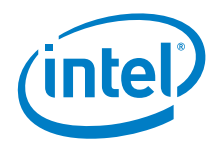

To remove a user perform an authenticated DELETE request upon

/redfish/v1/AccountService/Accounts/{username} endpoint.

\$ curl -u admin:admin -v -H 'Content-Type: application/json' \ -H 'Accept-Type: application/json' \ -X DELETE http://localhost:8080/redfish/v1/AccountService/Accounts/usernam

Password Policies:

Configurable password policies are applied to user passwords. Refer to Section[, 3.3.4.2,](#page-21-1) [Finetuning Authentication](#page-21-1) for configuration parameters which apply to password policy handling.

#### <span id="page-20-0"></span>**3.3.4 Authentication with Redfish Sessions**

Session authentication allows the user to perform secured operations employing a dedicated authentication token. The token has to be provided in the  $X-Auth-Token$  header during each request.

To obtain a new token, perform a POST operation upon SessionService's Sessions collection providing credentials within the operation body.

Note: The following examples assume the Gateway is configured with TLS.

#### **3.3.4.1 Logging in**

To authorize using an RF Session, first acquire a session token that will be propagated in all subsequent requests.

Obtaining RF Session token:

```
curl -v -H 'Content-Type: application/json' -H 'Accept-Type: application/json' \
     -X POST -d @valid credentials.json \
      http://localhost:8080/redfish/v1/SessionService/Sessions
```
Credentials payload:

```
{
   "UserName": "admin",
  "Password": "admin"
}
```
The authentication server validates credentials provided during the call and returns a success response containing the X-Auth-Token and Location of a freshly created session.

Successfully acquiring new token:

```
< HTTP/1.1 200
  < X-Auth-Token: b981c650-b553-4857-8c98-f05754ef7cd9
< Location: /redfish/v1/SessionService/Sessions/402100c3-3dd2-48d4-92ba-
7db53fc5ce68
```
#### **Secured conversation with tokens**

To convey dialogue upon secured resource, it is required to attach the  $X-Auth-Token$  to each consecutive call.

Passing authentication token to a secured call:

```
curl -vv -H 'Content-Type: application/json'
      -H 'X-Auth-Token: b981c650-b553-4857-8c98-f05754ef7cd9' \
       -X GET https://localhost:8080/redfish/v1/AccountService/Accounts
```
The session will be kept alive during each user action taking place (it will be prolonged by the sessiontimeout value). This way Username and Password have to be specified during token acquisition.

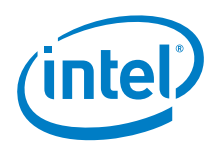

#### **Logging out**

To log out one has to perform a DELETE operation upon his session URI (which was returned within the Location header during session token acquisition).

#### **Automatic session invalidation**

Sessions will be automatically destroyed if the user does not perform any operations within a timespan extending the session timeout.

#### <span id="page-21-1"></span>**3.3.4.2 Finetuning Authentication**

Currently, the authentication module supports the following parameters:

- aaa-config.password-policy.minLength minimal password length [default 4]
- aaa-config.password-policy.maxLength maximal password length [default 30]
- aaa-config.session-timeout session idle time in seconds [default 600]

The parameters are optional and can be specified to override the defaults.

Overriding parameters during installation of PODM:

```
helm install --name podm
--set aaa-service.accessVerifier.minPasswordLength=4,\
global.registry=localhost:5000/ pod-manager-0.99.tgz
```
# <span id="page-21-0"></span>**3.4 Configuring Southbound Communication Security**

Two way TLS (MTLS) should be configured for PODM southbound communication.

To provide configuration for secure communication, you have to create a Kubernetes secret containing both keystore and truststore that will be used for setting up an MTLS connection.

```
kubectl create secret generic sb-security-config \
--from-file=TRUSTSTORE_PATH=myTrustStore
--from-literal=TRUSTSTORE_PASSWORD=myTrustStorePassword \
--from-file=KEYSTORE PATH=myKeyStore \
--from-literal=KEYSTORE_PASSWORD=myKeystorePassword \
--from-literal=KEYSTORE_ALIAS=keyAliasToUse \
--from-literal=SOUTHBOUNDCONFIG_BASICAUTHTOKEN=basicAuthTokenToUse
```
To generate keys and certificates that have to be imported into the keystore/truststore perform a procedure similar to the one described in the Configuring northbound security section. Generate a dedicated CA for southbound communication or share the one used for the northbound connector. The only difference is that the root certificate of trusted southbound devices (such as in self signed CA) has to be imported into the truststore for MTLS to work properly.

- **Important:** Provided myTrustStore and myKeyStore files must be in JKS repositories.
- **Important:** Name of the secret: sb-security-config cannot be changed because other definitions of PODM application stack deployment relies on it.
- **Important:** Specified KEYSTORE\_ALIAS has to be contained in the provided JKS repository (myKeyStore).
	- **Note:** It is recommended to specify the used  $\text{ciphersuite}$  and protocol. As an option, the aformentioned secret generation can be extended with additional parameters.
		- Specifying the ciphers and protocol:

 ... --from-literal=server.ssl.ciphersuite={ciphersuite} \ --from-literal=server.ssl.protocol={your preferred TLS version}

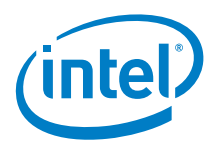

While specifying the ciphersuite, by providing a comma separated list of ciphersuites, follow common security guidelines, Refer to [Table 2,](#page-8-1) *How to download and install prebuilt OpenJDK packages*.

Add an additional flag to the regular PODM deployment to enable Two way TLS:

global.southbound security.enabled=true

After the above modification deployment command would look like that:

```
helm install \
   --name podm \
  --set qlobal.southbound security.enabled=true,qlobal.registry=localhost:5000/ \
   pod-manager-0.99.tgz
```
### <span id="page-22-0"></span>**3.4.1 Configuring Southbound Authentication**

Redfish supports authentication through Basic Authentication and/or Redfish Sessions. Currently, PODM supports authenticating to its southbound clients by means of Basic Authentication. Redfish Sessions are only supported for northbound clients. While MTLS could be used both for encryption and authentication, Redfish still demands the authentication through additional challenges such as in Basic Authentication.

The credentials that will be used by the PODM for southbound connections need to be provided within the 'sb-security-config' Kubernetes secret.

 Specifying southbound credentials during 'sb-security-config' secret creation: literal=SOUTHBOUNDCONFIG\_BASICAUTHTOKEN=basicAuthTokenToUs

Note: Credentials need to be provided in a standard Basic Authentication format but without the 'Basic' prefix.

 Obtaining encoded credentials: \$ echo -e "admin:admin" | base64 YWRtaW46YWRtaW4K

 $\mathsf{S}$ 

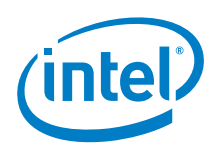

# <span id="page-23-0"></span>*4.0 Configuration and Monitoring*

The PODM application stack exposes a different set of capabilities related to configuration and monitoring. Selected components of PODM expose REST endpoints that provide several options to adjust settings and monitor the state of your application in runtime.

Since major parts of the PODM application stack have been implemented based on Spring Boot framework, configuration and monitoring capabilities come from the Spring Actuator extension, Refer to *Spring Boot Actuator: Production-ready features* i[n Table 2.](#page-8-1)

The Rest endpoint that exposes configuration and monitoring capabilities is the same for each PODM component and looks like:

service-uri/actuator

# <span id="page-23-1"></span>**4.1 Exposed Endpoints**

This section describes configuration and monitoring endpoints provided by PODM (based on Spring Boot framework).

### <span id="page-23-2"></span>**4.1.1 @GET /actuator/health**

Shows application health information.

#### <span id="page-23-3"></span>**4.1.2 @GET /actuator/configprops**

Displays a collated list of all properties

### <span id="page-23-4"></span>**4.1.3 @GET @POST @DELETE /actuator/env**

Exposes/adds/deletes environment properties

### <span id="page-23-5"></span>**4.1.4 @GET /actuator/env/{toMatch}**

Exposes particular property where {toMatch} is property index.

#### <span id="page-23-6"></span>**4.1.5 @GET /actuator/loggers**

Shows the configuration of loggers in the application.

### <span id="page-23-7"></span>**4.1.6 @GET @POST /actuator/loggers/{name}**

Shows and modifies the configuration of the particular logger.

### <span id="page-23-8"></span>**4.1.7 @GET /actuator/threaddump**

Performs a thread dump

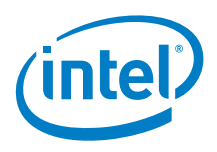

# <span id="page-24-0"></span>**4.1.8 @GET /actuator/prometheus**

Exposes metrics in a format that can be scraped by a Prometheus server.

### <span id="page-24-1"></span>**4.1.9 @GET /actuator/httptrace**

Displays HTTP trace information (by default, the last 100 HTTP request-response exchanges).

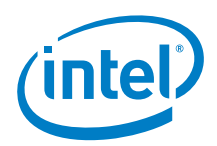

# <span id="page-25-0"></span>*Appendix A Kubernetes\* (One Node Cluster) Installation*

<span id="page-25-5"></span>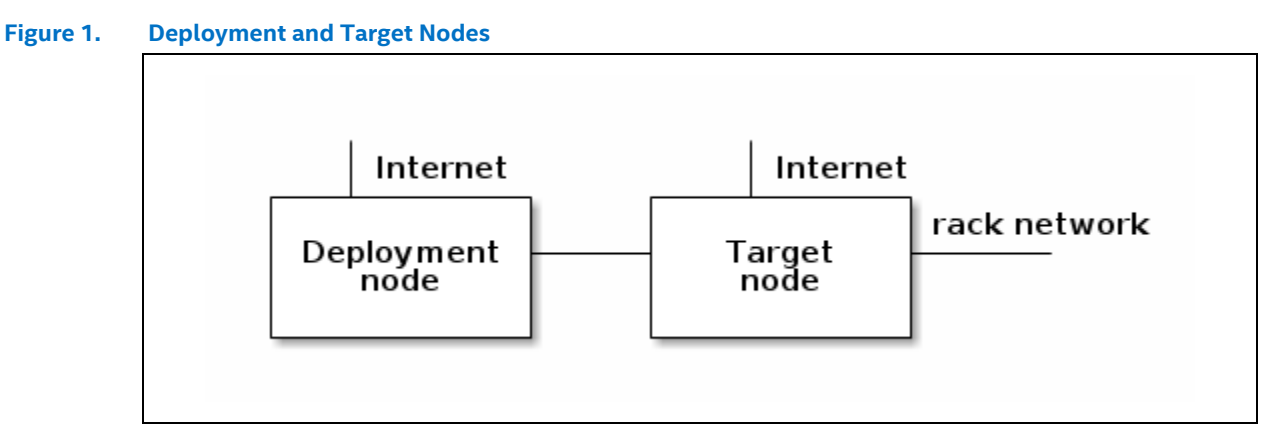

Note: This user guide assumes that the deployment node and target node have Internet connectivity without proxy. Target node should have at least 6 GB of RAM.

# <span id="page-25-1"></span>**A.1 Target Node Preconfiguration**

Note: This user guide assumes that:

- the user used for deployment is podm this user should exist on the target node and have sudo access
- the external IP address of the target node is IP:**192.168.1.1**
- the internal IP address of the target node is IP:**10.3.0.1**

#### <span id="page-25-2"></span>**A.1.1 Key Management**

Note: This guide assumes that public key is located under /home/some\_user/keys/podm.key.pub If the key does not exist, generate a pair of public and private keys using:  $-$ b 4096  $-f$  podm.ke

Copy the public key from the deployment node to target the node:

ssh-copy-id -i /home/some\_user/keys/podm.key.pub podm@192.168.1.1

### <span id="page-25-3"></span>**A.1.2 Configure passwordless sudo for** *podm* **user**

Connect to the target node, using SSH:

echo "podm ALL = (root) NOPASSWD:ALL" | sudo tee /etc/sudoers.d/podm sudo chmod 0440 /etc/sudoers.d/podm

#### <span id="page-25-4"></span>**A.1.3 Disable Swap on Target Node**

sudo swapoff -a sudo sed -i '/ swap / s/^/#/' /etc/fstab

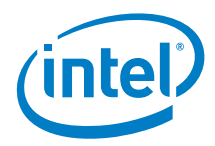

# <span id="page-26-0"></span>**A.2 Deployment Node Configuration**

#### <span id="page-26-1"></span>**A.2.1 Download and untar Kismatic Distribution**

wget https://github.com/apprenda/kismatic/releases/download/v1.11.0/\ kismatic-v1.11.0-linux-amd64.tar.gz

```
mkdir kismatic
tar zxf kismatic-v1.11.0-linux-amd64.tar.gz --directory kismatic
cd kismatic
```
#### <span id="page-26-2"></span>**A.2.2 Create Cluster Installation Plan with Following Options**

./kismatic install plan --plan-file single-node-plan.ym

```
Plan your Kubernetes cluster:
=> Number of etcd nodes [3]: 1
\Rightarrow Number of master nodes [2]: 1
=> Number of worker nodes [3]: 1
=> Number of ingress nodes (optional, set to 0 if not required) [2]: 0
=> Number of storage nodes (optional, set to 0 if not required) [0]: 0
\Rightarrow Number of existing NFS volumes to be attached [0]: 0
Generating installation plan file template with:
- 1 etcd nodes
- 1 master nodes
- 1 worker nodes
- 0 ingress nodes
- 1 storage nodes
- 0 nfs volumes
Wrote plan file template to "single-node-plan.yml"
Edit the plan file to further describe your cluster. Once ready, execute the "install 
validate" command to proceed.
```
#### <span id="page-26-3"></span>**A.2.3 Edit Generated Plan using Following Configurations**

This section describes possible modifications to the plan generated earlier by Kismatic.

#### **A.2.3.1 SSH Access Configuration**

**Note:** This User Guide assumes that the private key is located under  $/home/some\_user/keys/podm.key.$ 

ssh: user: podm ssh key: /home/some user/keys/podm.key ssh\_port: 22

#### **A.2.3.2 Etcd Nodes are the Ones that Run the etcd Distributed Key-Value Database**

```
etcd:
  expected_count: 1
  nodes:
  - host: "abc"
    ip: "192.168.1.1"
     internalip: "10.3.0.1"
```
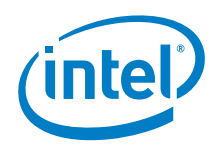

#### **A.2.3.3 Master Nodes are the Ones that Run the Kubernetes\* Control Plane Components**

```
master:
   expected_count: 1
  load balanced fqdn: "192.168.1.1"
  load balanced short name: "192.168.1.1"
   nodes:
  - host: "abc"
     ip: "192.168.1.1"
     internalip: "10.3.0.1"
    labels: {}
```
#### **A.2.3.4 Worker Nodes are the Ones that will Run your Workloads on the Cluster**

```
worker:
   expected_count: 1
   nodes:
   - host: "abc"
     ip: "192.168.1.1"
     internalip: "10.3.0.1"
    labels: {}
```
# <span id="page-27-0"></span>**A.3 Kubernetes\* Installation**

This section provides information on how to install Kubernets on a target node and make kubectl and helm tools available for further use.

#### <span id="page-27-1"></span>**A.3.1 To install Kubernetes\* on Target Node Run**

./kismatic install apply --plan-file single-node-plan.yml

Installation process generates kubconfig file: generated\config. Generated configuration will be required for tools like kubectl or helm (both of them are part of the kismatic distribution).

Note: In case anything goes wrong with the K8S installation, kismatic comes with an option to reset any changes made to the target hosts by 'kismatic apply': ./kismatic reset

# <span id="page-27-2"></span>**A.3.2 To Make kubectl and helm Tools Available for Further Usages**

sudo cp ./{helm, kubectl} /usr/local/bin

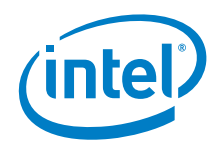

# <span id="page-28-0"></span>*Appendix B Security Considerations*

This appendix contains security recommendations concerning user configuration, password policy, encryption of configuration files, and securing PODM internal communication.

# <span id="page-28-1"></span>**B.1 Configuring Default User**

It is recommended to preconfigure the default user.

```
aaa-config:
  default-user:
     name: admin
     password: admin
     role: Administrator
```
- aaa-config.default-user.name username [default admin]
- aaa-config.default-user.password password [default admin]
- aaa-config.default-user.role rolename [default Administrator]

The parameters should be provided during helm install or through 'podm-aaa-service-config' Kubernetes\* ConfigMap.

# <span id="page-28-2"></span>**B.2 Configuring Available Password Policies**

It is recommended to preconfigure available password policies that will be enforced upon PODM user passwords.

Currently, the authentication module supports the following parameters:

- aaa-config.password-policy.minLength minimal password length [default 4]
- aaa-config.password-policy.maxLength maximal password length [default 20]
- aaa-config.password-policy.noWhitespacesAllowed reject whitespaces [default false]
- aaa-config.password-policy.noRepeatedCharsAllowed reject repeated characters [default false]
- aaa-config.password-policy.lowercaseCharactersAmount minimal lowercase characters amount [default 1]
- aaa-config.password-policy.uppercaseCharactersAmount minimal uppercase characters amount [default 0]
- aaa-config.password-policy.digitCharactersAmount minimal digit characters amount [default 0]
- aaa-config.password-policy.checkForUsernameInPassword reject username as part of password [default false]

Optional paramerters can be specified during the helm install or through the 'podm-aaa-serviceconfig' Kubernetes ConfigMap.

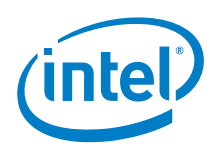

# <span id="page-29-0"></span>**B.3 Encrypting Data at Rest**

PODM services rely on configuration stored within the environment.

*Warning:* Embedded defaults are usually meant for development purposes only. Production environment should rely on cloud specific means to configure deployed services in, eg. Kubernetes ConfigMaps.

> It is advisable to encrypt the key value store used alongside Kubernetes\* to export the configuration to deployed applications. Refer t[o Table 2,](#page-8-1) *Encrypting Secret Data at Rest* for instructions.

# <span id="page-29-1"></span>**B.4 Encrypting Communication Between Internal Components**

It is recommended to protect the communication between PODM services internally that, by default, uses HTTP communication. One way to achieve this is by *incorporating Istio\* service* mesh solution (refer to **Table 2**, Istio Connect, secure, control, and observe services). That has mutual TLS (mTLS) authentication support as one of its many features.

Note: Integration with Istio may require additional work and code changes. Should that be out of the scope, there is still a fallback solution, such as a secure network overlay of your choice.

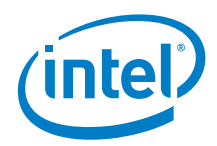

# <span id="page-30-0"></span>*Appendix C Persistent Volumes (PV)*

In the case of multinode deployments, selected PODM features might require the existence of PV. This guide provides examples of PV configuration; all of them have been built on top of *[rook-ceph](https://github.com/rook/rook)*.

# <span id="page-30-1"></span>**C.1 Rook**

Rook is an open source cloud-native storage orchestrator for Kubernetes\*, providing the platform, framework, and support for a diverse set of storage solutions to natively integrate with cloud-native environments.

#### <span id="page-30-2"></span>**C.1.1 Ceph - Rook's Storage Provider**

Ceph is a highly scalable distributed storage solution for block storage, object storage, and shared file systems with years of production deployments. More info about Ceph Storage can be found [in](https://github.com/rook/rook/blob/v0.9.3/Documentation/ceph-storage.md) [Table 2](#page-8-1)*, ceph-storage*.

#### **C.1.1.1 Ceph's Block Storage**

*[Block storage](https://github.com/rook/rook/blob/v0.9.3/Documentation/ceph-block.md)* allows you to mount storage to **a single pod**.

# <span id="page-30-3"></span>**C.2 Ceph Cluster Installation**

**Tip:** All manifests required for Rook-Ceph installation/configuration have been attached *[here](file:///C:/Users/hopkinrx/Documentum/Checkout/RSD%20WIP/RSD%202.4_Rev%20001/608489-001US-RSD-PODM%20User%20Guide-v2.4/examples/persistent-storage)*.

Deploy the Rook Operator:

kubectl create -f operator.yaml

Verify the rook-ceph-operator, rook-ceph-agent, and rook-discover pods are in the Running state before proceeding.

kubectl -n rook-ceph-system get pod

Create a Rook Cluster:

kubectl create -f cluster.yaml

Use kubectl to list pods in the rook-ceph namespace:

kubectl -n rook-ceph get pod

You should be able to see the following pods once they are all running (it can take several minutes). The number of pods will depend on the number of nodes in the cluster and the number of devices and directories configured.

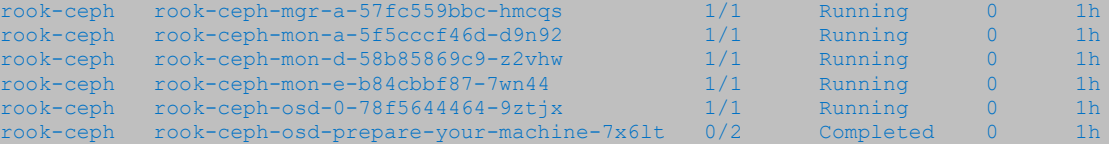

For further information, refer t[o Table 2,](#page-8-1) *Ceph Storage Quickstart*.

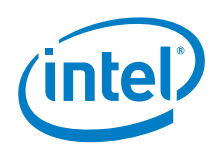

# <span id="page-31-0"></span>**C.3 Ceph's Block Storage Installation and Configuration**

Create StorageClass and its storage pool:

kubectl create -f storageclass.yaml

**Tip:** To create a storage pool replicated three times use: kubectl create  $-f$ storageclass 3 replicas.yaml.

The application needs to specify the name of StorageClass in its charts to consume block storage provisioned by Rook.

For further information, refer t[o Table 2,](#page-8-1) *Block Storage*.

# <span id="page-31-1"></span>**C.4 Cleaning up a Cluster**

For further information, refer t[o Table 2,](#page-8-1) *Cleaning up a Cluster.*

### <span id="page-31-2"></span>**C.4.1 Cleaning up the Resources Created on Top of the**

First, clean up the resources created on top of the Rook cluster, starting with **the applications which consume block storage** provisioned by Rook.

Delete storage pool and StorageClass using this script:

kubectl delete -n rook-ceph cephblockpool replicapool kubectl delete storageclass rook-ceph-block

### <span id="page-31-3"></span>**C.4.2 Removing Rook Cluster**

After those block and file resources have been cleaned up, then delete the Rook cluster.

Note: It is essential to delete the rock cluster before removing the Rook operator and agent. Otherwise, resources may not be cleaned up properly. kubectl delete -f cluster.yam

kubectl -n rook-ceph delete cephcluster rook-ceph

Verify the cluster has been deleted before continuing to the next step.

kubectl -n rook-ceph get cephcluster

# <span id="page-31-4"></span>**C.4.3 Removing Persistent Volumes (PV) and Persistent Volumes Claims (PVC)**

Remove Persistent Volumes (PV) and Persistent Volumes Claims (PVC) used by your pods.

List all Persistent Volumes:

kubectl get pv

Remove all Persistent Volumes with STORAGECLASS rook-ceph-block by their name:

kubectl delete pv fill-name-of-your-pv

List all Persistent Volume Claims:

kubectl get pvc

Remove all Persistent Volume Claims with STORAGECLASS rook-ceph-block by their name:

kubectl delete pvc fill-name-of-your-pvc

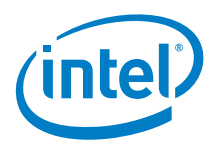

### <span id="page-32-0"></span>**C.4.4 Removing the Operator**

Delete the Operator:

kubectl delete -f operator.yaml

Optionally remove the rook-ceph namespace if not in use by any other resources:

kubectl delete namespace rook-ceph

### <span id="page-32-1"></span>**C.4.5 Deleting the Data on Hosts**

**Important:** The final cleanup step requires deleting files on each host in the cluster.

All files under the spec.dataDirHostPath and spec.storage.directories.path properties specified in the cluster CRD need to be deleted. Otherwise, an inconsistent state remains when a new cluster is started.

Connect to each machine and delete directories specified by spec.dataDirHostPath and spec.storage.directories.path:

sudo rm -rf /var/lib/rook/

 $\overline{\mathbf{S}}$ 

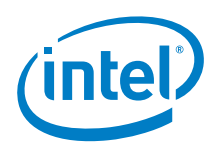

# <span id="page-33-0"></span>*Appendix D Service Detector*

Primary responsibilities of Service Detector are:

- providing information about services being under the management
- exposing actions for manual registration and unregistration of external services.

Different requirements related to service detection comes with different solutions. Therefore, multiple implementations of service detection mechanisms are provided.

# <span id="page-33-1"></span>**D.1 Redfish Registration API**

Service detector exposes the following operations:

GET /redfish/v1/Managers - gets a collection of all available managers

Response:

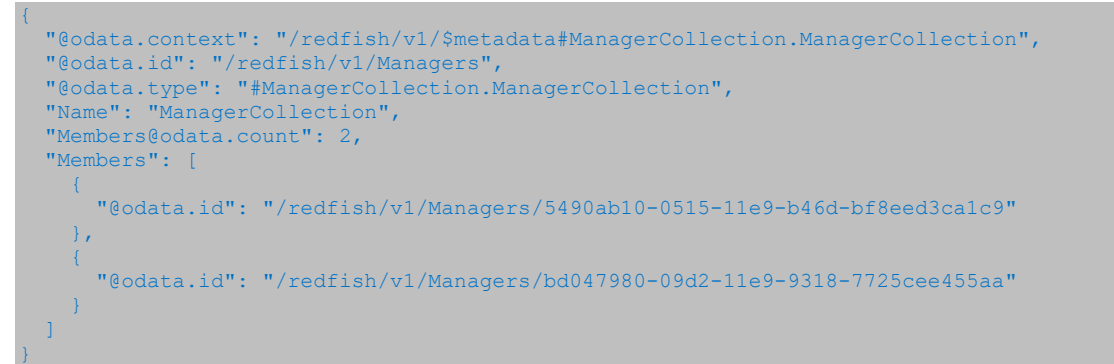

POST /redfish/v1/Managers - creates new manager

Sample body:

{

}

{

"RemoteRedfishServiceUri": "http://localhost:9999/redfish/v1"

GET /redfish/v1/Managers?\$expand=.(\$levels=1) - gets expanded collection of all available managers

Response:

```
 "@odata.context": "/redfish/v1/$metadata#ManagerCollection.ManagerCollection",
  "@odata.id": "/redfish/v1/Managers",
  "@odata.type": "#ManagerCollection.ManagerCollection",
  "Name": "ManagerCollection",
  "Members@odata.count": 2,
   "Members": [
\sim \sim \sim \sim \sim "@odata.id": "/redfish/v1/Managers/5490ab10-0515-11e9-b46d-bf8eed3ca1c9",
       "@odata.type": "#Manager.v1_5_0.Manager",
       "Id": "5490ab10-0515-11e9-b46d-bf8eed3ca1c9",
       "Name": null,
       "Status": {
         "State": "Enabled"
 }
       "ServiceEntryPointUUID": "5490ab10-0515-11e9-b46d-bf8eed3ca1c9",
       "RemoteRedfishServiceUri": "http://localhost:10443/redfish/v1",
```
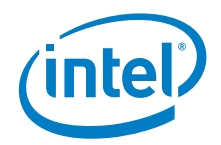

```
 "Oem": {
            "Intel_RackScale": {
               "Trusted": true
 }
\longrightarrow \longrightarrow }
  \overline{1}
```
GET /redfish/v1/Managers/{id} - gets information about particular manager

#### Response:

}

```
{
   "@odata.id": "/redfish/v1/Managers/5490ab10-0515-11e9-b46d-bf8eed3ca1c9",
  "@odata.type": "#Manager.v1_5_0.Manager",
  "Id": "5490ab10-0515-11e9-b46d-bf8eed3ca1c9",
  "Name": null,
  "Status": {
    "State": "Enabled"
\rightarrow "ServiceEntryPointUUID": "5490ab10-0515-11e9-b46d-bf8eed3ca1c9",
  "RemoteRedfishServiceUri": "http://localhost:10443/redfish/v1",
   "Oem": {
     "Intel_RackScale": {
       "Trusted": true
     }
\rightarrow
```
DELETE /redfish/v1/Managers/{id} - deletes existing manager.

### <span id="page-34-0"></span>**D.1.1 Available Configuration Options**

Redfish Registration API based detector is always active, and it cannot be disabled. It comes with few configuration options which let users adjust detection functionality to their needs. Configuration options have been implemented on Spring's application profiles. Available profiles:

- **any-service-registrar** allows registering both HTTP and HTTPS services.
- **https-only-service-registrar** recommended option (it allows to register only HTTPS services, registration of any HTTP service will be rejected).
- **no-verification** registered services will be exposed as trusted without any verification.

#### <span id="page-34-1"></span>**D.1.2 Trusted/Untrusted Services**

Service Detector performs periodical checkup of registered HTTPS services. For all available services (Manager's Status.State = Enabled), it tries to validate their certificate. The Sevice Detector also determines whether the service is still trusted which is reflected in the Oem. Intel RackScale. Trusted Manager property.

### <span id="page-34-2"></span>**D.2 SSDP Detector**

SSDP detector is disabled by default. To enable, run the ServiceDetector application with the appropriate profile. The application profile can be set by property using:

For configuration defined in the application.properties file:

service-detector.ssdp.enabled=true

The same property could be passed to the Helm installation command:

--set service-detector.ssdp.enabled=true

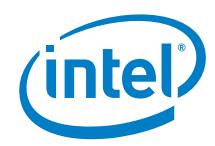

Additional configuration of SSDP detector is defined in Kubernetes's configmap, called the podmssdp-config which is consumed by the Helm installation command.

# <span id="page-35-0"></span>**D.3 DHCP Detector**

DHCP detector is disabled by default. To enable it ServiceDetector application has to be run with the appropriate profile. Application profile can be set by property:

For configuration defined in the application.properties file:

service-detector.dhcpd.enabled=true

The same property could be pass to Helm installation command:

--set service-detector.dhcpd.enabled=true

Additional configuration of DHCP detector is defined in Kubernetes's configmap called podm-dhcpconfig which is consumed by Helm installation command.

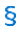

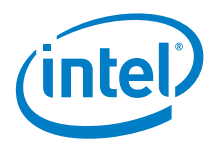

# <span id="page-36-0"></span>*Appendix E Resource Manager Configuration*

Note: Default Resource Manager configuration is located in:

resource-manager/runner/src/resources/application.yml.

**Tip:** Config can be overridden for Kubernetes\* deployment by setting applicationProperties in Helm Chart (such as via values.yaml)

# <span id="page-36-1"></span>**E.1 Spring Base Config**

spring: application: name: RESOURCE-MANAGER:PSME

# <span id="page-36-2"></span>**E.2 Southbound API**

southbound-config: acceptedHeaders: - Location

# <span id="page-36-3"></span>**E.3 Spring Cloud Sleuth**

spring: sleuth: sampler: probability: 1

# <span id="page-36-4"></span>**E.4 Spring Cloud Netflix Eureka**

eureka:

 instance: metadata-map: requiredType: \${requiredType} providedType: \${providedType}

# <span id="page-36-5"></span>**E.5 Spring Cloud Netflix Hystrix**

Reference: *[fallback.isolation.semaphore.maxConcurrentRequests](https://github.com/Netflix/Hystrix/wiki/Configuration#fallback.isolation.semaphore.maxConcurrentRequests)*

fallback.isolation.semaphore.maxConcurrentRequests: 200

# <span id="page-36-6"></span>**E.6 Events**

#### <span id="page-36-7"></span>**Table 4. Configurations**

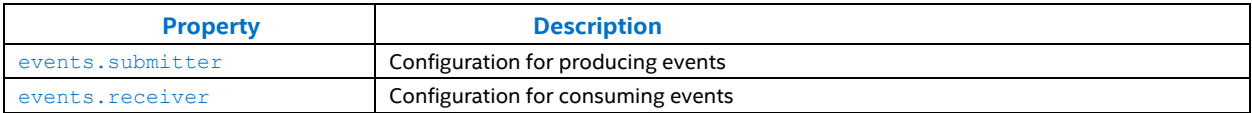

#### <span id="page-36-8"></span>**Table 5. Producing Events - events.submitter**

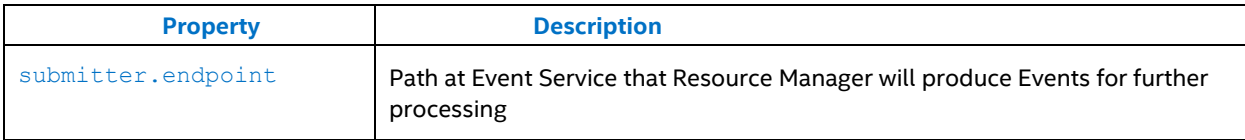

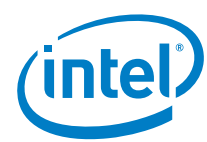

<span id="page-37-0"></span>**Table 6. Consuming Events - events.receiver**

| <b>Property</b>                              | <b>Description</b>                                                                                                    |
|----------------------------------------------|----------------------------------------------------------------------------------------------------|
| receiver.type                                | Specifies the method of determining Resource Manager<br>URI to be used during subscription for events from<br>external sources.<br>Allowed values: Fixed, Dynamic<br>Default value: Fixed                                                                     |
| receiver.endpoint                            | Specifies the REST API endpoint that will be used to<br>receive events from external sources                                                                                                    |
| receiver.fixed                               | Contains static configuration of the event receiving URI<br>at Resource Manager                                                                                                    |
| receiver.fixed.target-uri                    | When receiver type is set to Fixed, this URI will be used<br>for event receiving                                                                                                    |
| receiver.dynamic                             | Used when receiver.type is set to Dynamic. This<br>configuration reflects Kubernetes Node Port behavior                                                                                                    |
| receiver.dynamic.target-port                 | The port configured as Node Port for nodes in<br>Kubernetes* cluster                                                                                                    |
| receiver.dynamic.target-protocol             | The protocol used to build Resource Manager URI                                                                                                    |
| receiver.dynamic.mapping                     | Defines a set of target IP addresses of nodes in<br>Kubernetes* cluster that will be used to build Resource<br>Manager URI. Target IP addresses will be used as a<br>destination during subscription for events from external<br>sources for specific subnets |
| receiver.dynamic.mapping.source-subnet       | Defines subnet of external event sources for which this<br>configuration applies.<br>Allowed format: CIDR                                                                                                    |
| receiver.dynamic.mapping.target-ip-addresses | Defines IP addresses fo nodes in Kubernetes* cluster<br>that are able to receive events from subnet defined by<br>receiver.dynamic.mapping.source-subnet.                                                                                                    |

**NOTE:** During event subscription attempt when using Dynamic configuration type, first accessible address from target-ipaddresses will be used to build Resource Manager URI that will be used to receive Events from external sources.

Events configuration:

```
events:
  submitter:
   endpoint: /redfish/v1/EventService/Events
  receiver:
    type: Fixed
    endpoint: /events
    fixed:
      target-uri: http://localhost:8600
    dynamic:
      target-port: 30000
      target-protocol: https
      mapping:
        - source-subnet: 10.3.0.0/24
         target-ip-addresses:
           -10.3.0.1- 10.3.0.2-10.3.0.3 - source-subnet: 10.2.0.0/24
          target-ip-addresses:
- 10.2.0.1- 10.2.0.2-10.2.0.3
```
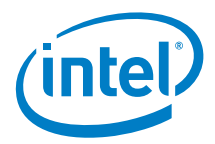

# <span id="page-38-0"></span>**E.7 Layer: Tagger**

```
tagger-config:
  tagDefinitions:
- resource: /redfish/v1/**
property: /Oem/Intel RackScale/TaggedValues
      type: OBJECT
- resource: /redfish/v1/Chassis/pod
property: /AssetTag
      type: STRING
```
# <span id="page-38-1"></span>**E.8 Layer: Cacher**

cacher: entries-time-to-live: 1d max-heap-size-mb: 30

### <span id="page-38-2"></span>**E.9 Layer: Unifier**

unification-task: poolSize: 20

# <span id="page-38-3"></span>**E.10 Spring Boot Actuator**

```
management:
  endpoint:
    health:
     show-details: always
  endpoints:
    web:
     exposure:
       include:
- health
 - configprops
         - env
 - loggers
 - logfile
         - httptrace
         - threaddump
         - prometheus
```
# <span id="page-38-4"></span>**E.11 Logging**

logging: level: root: INFO logstash: INFO com.intel.rsd.resourcemanager.runner.requiredlayer.RequiredLayer: DEBUG

 $\mathsf{S}$ 

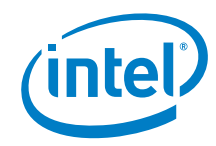

# <span id="page-39-0"></span>*Appendix F cluster.yaml*

```
apiVersion: v1
kind: Namespace
metadata:
  name: rook-ceph
---
apiVersion: v1
kind: ServiceAccount
metadata:
  name: rook-ceph-osd
  namespace: rook-ceph
---
apiVersion: v1
kind: ServiceAccount
metadata:
  name: rook-ceph-mgr
  namespace: rook-ceph
---
kind: Role
apiVersion: rbac.authorization.k8s.io/v1beta1
metadata:
  name: rook-ceph-osd
  namespace: rook-ceph
rules:
- apiGroups: [""]
 resources: ["configmaps"]
 verbs: [ "get", "list", "watch", "create", "update", "delete" ]
---
# Aspects of ceph-mgr that require access to the system namespace
kind: Role
apiVersion: rbac.authorization.k8s.io/v1beta1
metadata:
  name: rook-ceph-mgr-system
  namespace: rook-ceph
rules:
- apiGroups:
  - ""
  resources:
    - configmaps
  verbs:
  - get
  - list
  - watch
---
# Aspects of ceph-mgr that operate within the cluster's namespace
kind: Role
apiVersion: rbac.authorization.k8s.io/v1beta1
metadata:
  name: rook-ceph-mgr
  namespace: rook-ceph
rules:
- apiGroups:
  \omega = 0.0 resources:
  - pods
  - services
  verbs:
 - get
  - list
   - watch
 apiGroups:
   - batch
   resources:
   - jobs
  verbs:
```
Intel® RSD POD Manager (PODM)

*cluster.yaml*

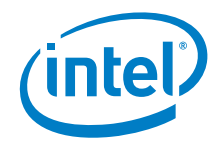

```
 - get
  - list
  - watch
  - create
  - update
  - delete
 - apiGroups:
   - ceph.rook.io
  resources:
  \cdots \cdots \cdots verbs:
 - "+"
---
# Allow the operator to create resources in this cluster's namespace
kind: RoleBinding
apiVersion: rbac.authorization.k8s.io/v1beta1
metadata:
  name: rook-ceph-cluster-mgmt
  namespace: rook-ceph
roleRef:
  apiGroup: rbac.authorization.k8s.io
  kind: ClusterRole
  name: rook-ceph-cluster-mgmt
subjects:
- kind: ServiceAccount
   name: rook-ceph-system
  namespace: rook-ceph-system
---
# Allow the osd pods in this namespace to work with configmaps
kind: RoleBinding
apiVersion: rbac.authorization.k8s.io/v1beta1
metadata:
  name: rook-ceph-osd
  namespace: rook-ceph
roleRef:
  apiGroup: rbac.authorization.k8s.io
  kind: Role
  name: rook-ceph-osd
subjects:
 - kind: ServiceAccount
  name: rook-ceph-osd
  namespace: rook-ceph
---
# Allow the ceph mgr to access the cluster-specific resources necessary for the mgr 
modules
kind: RoleBinding
apiVersion: rbac.authorization.k8s.io/v1beta1
metadata:
  name: rook-ceph-mgr
  namespace: rook-ceph
roleRef:
  apiGroup: rbac.authorization.k8s.io
 kind: Role
  name: rook-ceph-mgr
subjects:
- kind: ServiceAccount
  name: rook-ceph-mgr
  namespace: rook-ceph
---
# Allow the ceph mgr to access the rook system resources necessary for the mgr modules
kind: RoleBinding
apiVersion: rbac.authorization.k8s.io/v1beta1
metadata:
  name: rook-ceph-mgr-system
  namespace: rook-ceph-system
roleRef:
  apiGroup: rbac.authorization.k8s.io
  kind: Role
```
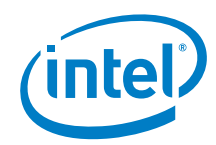

```
 name: rook-ceph-mgr-system
subjects:
- kind: ServiceAccount
  name: rook-ceph-mgr
  namespace: rook-ceph
---
# Allow the ceph mgr to access cluster-wide resources necessary for the mgr modules
kind: RoleBinding
apiVersion: rbac.authorization.k8s.io/v1beta1
metadata:
  name: rook-ceph-mgr-cluster
  namespace: rook-ceph
roleRef:
  apiGroup: rbac.authorization.k8s.io
  kind: ClusterRole
  name: rook-ceph-mgr-cluster
subjects:
- kind: ServiceAccount
  name: rook-ceph-mgr
  namespace: rook-ceph
---
apiVersion: ceph.rook.io/v1
kind: CephCluster
metadata:
  name: rook-ceph
  namespace: rook-ceph
spec:
  cephVersion:
     # The container image used to launch the Ceph daemon pods (mon, mgr, osd, mds, 
rgw).
     # v12 is luminous, v13 is mimic, and v14 is nautilus.
     # RECOMMENDATION: In production, use a specific version tag instead of the general 
v13 flag, which pulls the latest release and could result in different
     # versions running within the cluster. See tags available at 
https://hub.docker.com/r/ceph/ceph/tags/.
     image: ceph/ceph:v13.2.4-20190109
     # Whether to allow unsupported versions of Ceph. Currently only luminous and mimic 
are supported.
     # After nautilus is released, Rook will be updated to support nautilus.
     # Do not set to true in production.
     allowUnsupported: false
  # The path on the host where configuration files will be persisted. If not 
specified, a kubernetes emptyDir will be created (not recommended).
 # Important: if you reinstall the cluster, make sure you delete this directory from 
each host or else the mons will fail to start on the new cluster.
   # In Minikube, the '/data' directory is configured to persist across reboots. Use 
"/data/rook" in Minikube environment.
  dataDirHostPath: /var/lib/rook
   # set the amount of mons to be started
  mon:
     count: 3
     allowMultiplePerNode: true
   # enable the ceph dashboard for viewing cluster status
  dashboard:
     enabled: true
     # serve the dashboard under a subpath (useful when you are accessing the dashboard 
via a reverse proxy)
     urlPrefix: /ceph-dashboard
     # serve the dashboard at the given port.
     # port: 8443
     # serve the dashboard using SSL
     # ssl: true
  network:
     # toggle to use hostNetwork
     hostNetwork: false
   rbdMirroring:
     # The number of daemons that will perform the rbd mirroring.
     # rbd mirroring must be configured with "rbd mirror" from the rook toolbox.
```
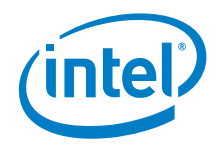

```
 workers: 0
   # To control where various services will be scheduled by kubernetes, use the 
placement configuration sections below.
   # The example under 'all' would have all services scheduled on kubernetes nodes 
labeled with 'role=storage-node' and
  # tolerate taints with a key of 'storage-node'.
   # placement:
      all:
        nodeAffinity:
          requiredDuringSchedulingIgnoredDuringExecution:nodeSelectorTerms:
             - matchExpressions:
               - key: role
   # operator: In
                 values:
                 - storage-node
       podAffinity:
   # podAntiAffinity:
         tolerations:
        - key: storage-node
          operator: Exists
   # The above placement information can also be specified for mon, osd, and mgr 
components
  # mon:
   # osd:
       mgr:
  resources:
   # The requests and limits set here, allow the mgr pod to use half of one CPU core 
and 1 gigabyte of memory
      mgr:limits:
          cpu: "500m"
           memory: "1024Mi"
         requests:
           # cpu: "500m"
           memory: "1024Mi"
   # The above example requests/limits can also be added to the mon and osd components
      mon: # osd:
   storage: # cluster level storage configuration and selection
    useAllNodes: true
     useAllDevices: false
     deviceFilter:
     location:
    config:
      # The default and recommended storeType is dynamically set to bluestore for 
devices and filestore for directories.
       # Set the storeType explicitly only if it is required not to use the default.
       # storeType: bluestore
       databaseSizeMB: "1024" # this value can be removed for environments with normal 
sized disks (100 GB or larger)
       journalSizeMB: "1024" # this value can be removed for environments with normal 
sized disks (20 GB or larger)
       osdsPerDevice: "1" # this value can be overridden at the node or device level
# Cluster level list of directories to use for storage. These values will be set for 
all nodes that have no `directories` set.
     directories:
     - path: /rook/storage-dir
# Individual nodes and their config can be specified as well, but 'useAllNodes' above 
must be set to false. Then, only the named
# nodes below will be used as storage resources. Each node's 'name' field should 
match their 'kubernetes.io/hostname' label.
    nodes:
     - name: "172.17.4.101"
      directories: # specific directories to use for storage can be specified for
each node
      - path: "/rook/storage-dir"
      resources:
```
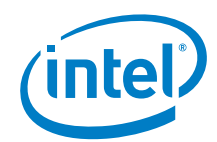

```
# limits:
# cpu: "500m"
# memory: "1024Mi"
       requests:
         cpu: "500m"
# memory: "1024Mi"
# - name: "172.17.4.201"
# devices: # specific devices to use for storage can be specified for each node
# - name: "sdb"
# - name: "nvme01" # multiple osds can be created on high performance devices
      config:
         osdsPerDevice: "5"
# config: # configuration can be specified at the node level which overrides the 
cluster level config
# storeType: filestore
# - name: "172.17.4.301"
    deviceFilter: "^sd."
```
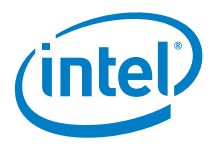

# <span id="page-44-0"></span>*Appendix G operator.yaml*

```
apiVersion: v1
kind: Namespace
metadata:
  name: rook-ceph-system
---
apiVersion: apiextensions.k8s.io/v1beta1
kind: CustomResourceDefinition
metadata:
  name: cephclusters.ceph.rook.io
spec:
  group: ceph.rook.io
  names:
     kind: CephCluster
    listKind: CephClusterList
    plural: cephclusters
    singular: cephcluster
  scope: Namespaced
  version: v1
  validation:
     openAPIV3Schema:
      properties:
        spec:
          properties:
             cephVersion:
               properties:
                 allowUnsupported:
                   type: boolean
                 image:
                   type: string
                 name:
                  pattern: ^(luminous|mimic|nautilus)$
                  type: string
             dashboard:
               properties:
                 enabled:
                   type: boolean
                 urlPrefix:
                   type: string
                 port:
                   type: integer
             dataDirHostPath:
              pattern: \sqrt{(S+)} type: string
             mon:
               properties:
                 allowMultiplePerNode:
                   type: boolean
                 count:
                   maximum: 9
                  minimum: 1
                  type: integer
               required:
               - count
             network:
               properties:
                 hostNetwork:
                  type: boolean
             storage:
               properties:
                 nodes:
                   items: {}
                  type: array
                useAllDevices: {}
                 useAllNodes:
```

```
 type: boolean
           required:
           - mon
  additionalPrinterColumns:
   - name: DataDirHostPath
     type: string
    description: Directory used on the K8s nodes
   JSONPath: .spec.dataDirHostPath
   - name: MonCount
     type: string
    description: Number of MONs
    JSONPath: .spec.mon.count
  - name: Age
    type: date
     JSONPath: .metadata.creationTimestamp
   - name: State
     type: string
    description: Current State
    JSONPath: .status.state
---
apiVersion: apiextensions.k8s.io/v1beta1
kind: CustomResourceDefinition
metadata:
  name: cephfilesystems.ceph.rook.io
spec:
  group: ceph.rook.io
  names:
    kind: CephFilesystem
    listKind: CephFilesystemList
    plural: cephfilesystems
     singular: cephfilesystem
  scope: Namespaced
  version: v1
  additionalPrinterColumns:
  - name: MdsCount
    type: string
     description: Number of MDSs
    JSONPath: .spec.metadataServer.activeCount
  - name: Age
    type: date
     JSONPath: .metadata.creationTimestamp
---
apiVersion: apiextensions.k8s.io/v1beta1
kind: CustomResourceDefinition
metadata:
  name: cephobjectstores.ceph.rook.io
spec:
  group: ceph.rook.io
  names:
    kind: CephObjectStore
     listKind: CephObjectStoreList
    plural: cephobjectstores
    singular: cephobjectstore
  scope: Namespaced
  version: v1
---
apiVersion: apiextensions.k8s.io/v1beta1
kind: CustomResourceDefinition
metadata:
  name: cephobjectstoreusers.ceph.rook.io
spec:
  group: ceph.rook.io
  names:
    kind: CephObjectStoreUser
     listKind: CephObjectStoreUserList
     plural: cephobjectstoreusers
     singular: cephobjectstoreuser
  scope: Namespaced
```
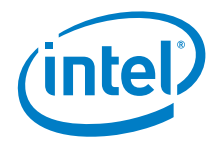

```
 version: v1
---
apiVersion: apiextensions.k8s.io/v1beta1
kind: CustomResourceDefinition
metadata:
  name: cephblockpools.ceph.rook.io
spec:
  group: ceph.rook.io
  names:
    kind: CephBlockPool
     listKind: CephBlockPoolList
    plural: cephblockpools
     singular: cephblockpool
  scope: Namespaced
  version: v1
---
apiVersion: apiextensions.k8s.io/v1beta1
kind: CustomResourceDefinition
metadata:
  name: volumes.rook.io
spec:
  group: rook.io
  names:
    kind: Volume
    listKind: VolumeList
    plural: volumes
     singular: volume
    shortNames:
     - rv
  scope: Namespaced
  version: v1alpha2
---
# The cluster role for managing all the cluster-specific resources in a namespace
apiVersion: rbac.authorization.k8s.io/v1beta1
kind: ClusterRole
metadata:
  name: rook-ceph-cluster-mgmt
  labels:
    operator: rook
     storage-backend: ceph
rules:
- apiGroups:
    - """ -""
  resources:
   - secrets
  - pods
   - pods/log
  - services
  - configmaps
  verbs:
   - get
  - list
  - watch
   - patch
  - create
  - update
   - delete
 - apiGroups:
   - extensions
  resources:
  - deployments
   - daemonsets
   - replicasets
  verbs:
   - get
  - list
   - watch
  - create
```
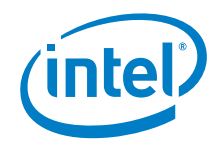

```
 - update
  - delete
---
# The role for the operator to manage resources in the system namespace
apiVersion: rbac.authorization.k8s.io/v1beta1
kind: Role
metadata:
  name: rook-ceph-system
   namespace: rook-ceph-system
  labels:
   operator: rook
     storage-backend: ceph
rules:
- apiGroups:
  - ""
  resources:
  - pods
  - configmaps
  verbs:
   - get
  - list
  - watch
  - patch
  - create
  - update
   - delete
 apiGroups:
   - extensions
  resources:
   - daemonsets
  verbs:
  - get
 - list
- watch
  - create
  - update
  - delete
---
# The cluster role for managing the Rook CRDs
apiVersion: rbac.authorization.k8s.io/v1beta1
kind: ClusterRole
metadata:
  name: rook-ceph-global
   labels:
    operator: rook
     storage-backend: ceph
rules:
 - apiGroups:
     - ""
  resources:
   # Pod access is needed for fencing
   - pods
  # Node access is needed for determining nodes where mons should run
  - nodes
   - nodes/proxy
  verbs:
   - get
   - list
  - watch
- apiGroups:
- - ^{\circ} ^{\circ} ^{\circ} resources:
    - events
   # PVs and PVCs are managed by the Rook provisioner
   - persistentvolumes
   - persistentvolumeclaims
   verbs:
  - get
```
*operator.yaml*

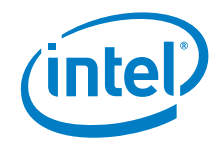

 - list - watch - patch - create - update - delete - apiGroups: - storage.k8s.io resources: - storageclasses verbs: - get - list - watch apiGroups: - batch resources: - jobs verbs: - get - list - watch - create - update - delete - apiGroups: - ceph.rook.io resources:  $\bot$  = "  $\star$  " verbs:  $-$  " $+$ " - apiGroups: - rook.io resources:  $-$  " $\star$ " verbs:  $\gamma = -0.40$ # Aspects of ceph-mgr that require cluster-wide access kind: ClusterRole apiVersion: rbac.authorization.k8s.io/v1beta1 metadata: name: rook-ceph-mgr-cluster labels: operator: rook storage-backend: ceph rules: - apiGroups:  $\omega = 0.0$  resources: - configmaps - nodes - nodes/proxy verbs: - get - list - watch --- # The rook system service account used by the operator, agent, and discovery pods apiVersion: v1 kind: ServiceAccount metadata: name: rook-ceph-system namespace: rook-ceph-system labels: operator: rook storage-backend: ceph ---

```
# Grant the operator, agent, and discovery agents access to resources in the rook-
ceph-system namespace
kind: RoleBinding
apiVersion: rbac.authorization.k8s.io/v1beta1
metadata:
  name: rook-ceph-system
  namespace: rook-ceph-system
  labels:
     operator: rook
    storage-backend: ceph
roleRef:
  apiGroup: rbac.authorization.k8s.io
  kind: Role
  name: rook-ceph-system
subjects:
 - kind: ServiceAccount
  name: rook-ceph-system
  namespace: rook-ceph-system
---
# Grant the rook system daemons cluster-wide access to manage the Rook CRDs, PVCs, and 
storage classes
kind: ClusterRoleBinding
apiVersion: rbac.authorization.k8s.io/v1beta1
metadata:
  name: rook-ceph-global
  namespace: rook-ceph-system
   labels:
    operator: rook
     storage-backend: ceph
roleRef:
  apiGroup: rbac.authorization.k8s.io
  kind: ClusterRole
  name: rook-ceph-global
subjects:
- kind: ServiceAccount
  name: rook-ceph-system
  namespace: rook-ceph-system
---
# The deployment for the rook operator
apiVersion: apps/v1beta1
kind: Deployment
metadata:
  name: rook-ceph-operator
  namespace: rook-ceph-system
   labels:
    operator: rook
    storage-backend: ceph
spec:
  replicas: 1
   template:
     metadata:
       labels:
        app: rook-ceph-operator
     spec:
       serviceAccountName: rook-ceph-system
       containers:
       - name: rook-ceph-operator
         image: rook/ceph:v0.9.3
        args: ["ceph", "operator"]
         volumeMounts:
         - mountPath: /var/lib/rook
           name: rook-config
         - mountPath: /etc/ceph
          name: default-config-dir
         env:
         # To disable RBAC, uncomment the following:
         # - name: RBAC_ENABLED
         # value: "false"
```
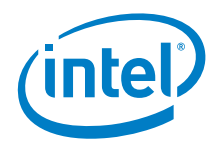

 # Rook Agent toleration. Will tolerate all taints with all keys. # Choose between NoSchedule, PreferNoSchedule and NoExecute: # - name: AGENT\_TOLERATION value: "NoSchedule" # (Optional) Rook Agent toleration key. Set this to the key of the taint you want to tolerate # - name: AGENT\_TOLERATION\_KEY value: "<KeyOfTheTaintToTolerate>" # (Optional) Rook Agent mount security mode. Can by `Any` or `Restricted`. # `Any` uses Ceph admin credentials by default/fallback. # For using `Restricted` you must have a Ceph secret in each namespace storage should be consumed from and # set `mountUser` to the Ceph user, `mountSecret` to the Kubernetes secret name. # to the namespace in which the `mountSecret` Kubernetes secret namespace. # - name: AGENT\_MOUNT\_SECURITY\_MODE # value: "Any" # Set the path where the Rook agent can find the flex volumes # - name: FLEXVOLUME\_DIR\_PATH # value: "<PathToFlexVolumes>" # Set the path where kernel modules can be found # - name: LIB\_MODULES\_DIR\_PATH # value: "<PathToLibModules>" # Mount any extra directories into the agent container # - name: AGENT\_MOUNTS # value: "somemount=/host/path:/container/path,someothermount=/host/path2:/container/path2" # Rook Discover toleration. Will tolerate all taints with all keys. # Choose between NoSchedule, PreferNoSchedule and NoExecute: # - name: DISCOVER\_TOLERATION # value: "NoSchedule" # (Optional) Rook Discover toleration key. Set this to the key of the taint you want to tolerate # - name: DISCOVER TOLERATION KEY # value: "<KeyOfTheTaintToTolerate>" # Allow rook to create multiple file systems. Note: This is considered # an experimental feature in Ceph as described at # http://docs.ceph.com/docs/master/cephfs/experimental-features/#multiplefilesystems-within-a-ceph-cluster # which might cause mons to crash as seen in https://github.com/rook/rook/issues/1027 - name: ROOK ALLOW MULTIPLE FILESYSTEMS value: "false" # The logging level for the operator: INFO | DEBUG - name: ROOK LOG LEVEL value: "INFO" # The interval to check if every mon is in the quorum. - name: ROOK MON HEALTHCHECK INTERVAL value: "45s" # The duration to wait before trying to failover or remove/replace the # current mon with a new mon (useful for compensating flapping network). - name: ROOK MON OUT TIMEOUT value: "600s" # The duration between discovering devices in the rook-discover daemonset. - name: ROOK DISCOVER DEVICES INTERVAL value: "60m" # Whether to start pods as privileged that mount a host path, which includes the Ceph mon and osd pods. # This is necessary to workaround the anyuid issues when running on OpenShift. # For more details see https://github.com/rook/rook/issues/1314#issuecomment-355799641 - name: ROOK HOSTPATH REQUIRES PRIVILEGED value: "false" # In some situations SELinux relabelling breaks (times out) on large filesystems, and doesn't work with cephfs ReadWriteMany volumes (last relabel wins). # Disable it here if you have similar issues. # For more details see https://github.com/rook/rook/issues/2417 - name: ROOK ENABLE SELINUX RELABELING

# inte

```
 value: "true"
        # In large volumes it will take some time to chown all the files. Disable it 
here if you have performance issues.
        # For more details see https://github.com/rook/rook/issues/2254
        - name: ROOK_ENABLE_FSGROUP
          value: "true"
        # The name of the node to pass with the downward API
        - name: NODE NAME
           valueFrom:
            fieldRef:
               fieldPath: spec.nodeName
         # The pod name to pass with the downward API
        - name: POD_NAME
          valueFrom:
            fieldRef:
               fieldPath: metadata.name
        # The pod namespace to pass with the downward API
        - name: POD NAMESPACE
          valueFrom:
            fieldRef:
              fieldPath: metadata.namespace
       volumes:
       - name: rook-config
        emptyDir: {}
       - name: default-config-dir
      emptyDir: {}
```
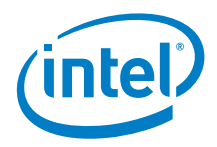

# <span id="page-52-0"></span>*Appendix H storageclass.yaml*

```
apiVersion: ceph.rook.io/v1
kind: CephBlockPool
metadata:
  name: replicapool
  namespace: rook-ceph
spec:
  replicated:
    size: 1
---
apiVersion: storage.k8s.io/v1
kind: StorageClass
metadata:
  name: rook-ceph-block
provisioner: ceph.rook.io/block
parameters:
  blockPool: replicapool
   # Specify the namespace of the rook cluster from which to create volumes.
  # If not specified, it will use `rook` as the default namespace of the cluster.
  # This is also the namespace where the cluster will be
  clusterNamespace: rook-ceph
  # Specify the filesystem type of the volume. If not specified, it will use `ext4`.
  fstype: xfs
   # (Optional) Specify an existing Ceph user that will be used for mounting storage 
with this StorageClass.
  #mountUser: user1
   # (Optional) Specify an existing Kubernetes secret name containing just one key 
holding the Ceph user secret.
 # The secret must exist in each namespace(s) where the storage will be consumed.
   #mountSecret: ceph-user1-secret
reclaimPolicy: Retain
```
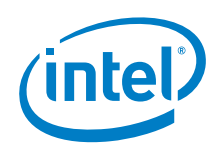

# <span id="page-53-0"></span>*Appendix I storageclass\_3\_replicas.yaml*

```
apiVersion: ceph.rook.io/v1
kind: CephBlockPool
metadata:
  name: replicapool
  namespace: rook-ceph
spec:
  replicated:
    size: 3
---
apiVersion: storage.k8s.io/v1
kind: StorageClass
metadata:
  name: rook-ceph-block
provisioner: ceph.rook.io/block
parameters:
  blockPool: replicapool
  # Specify the namespace of the rook cluster from which to create volumes.
  # If not specified, it will use `rook` as the default namespace of the cluster.
  # This is also the namespace where the cluster will be
  clusterNamespace: rook-ceph
   # Specify the filesystem type of the volume. If not specified, it will use `ext4`.
  fstype: xfs
   # (Optional) Specify an existing Ceph user that will be used for mounting storage 
with this StorageClass.
  #mountUser: user1
   # (Optional) Specify an existing Kubernetes secret name containing just one key 
holding the Ceph user secret.
   # The secret must exist in each namespace(s) where the storage will be consumed.
  #mountSecret: ceph-user1-secret
reclaimPolicy: Retain
```